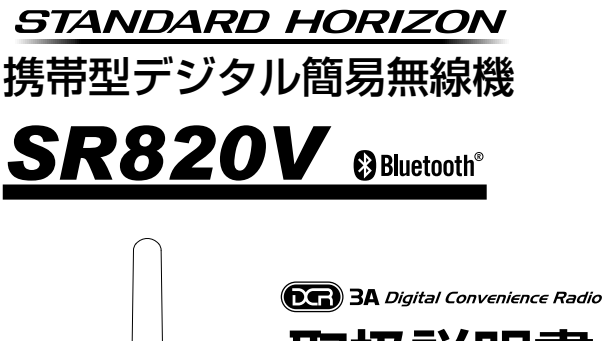

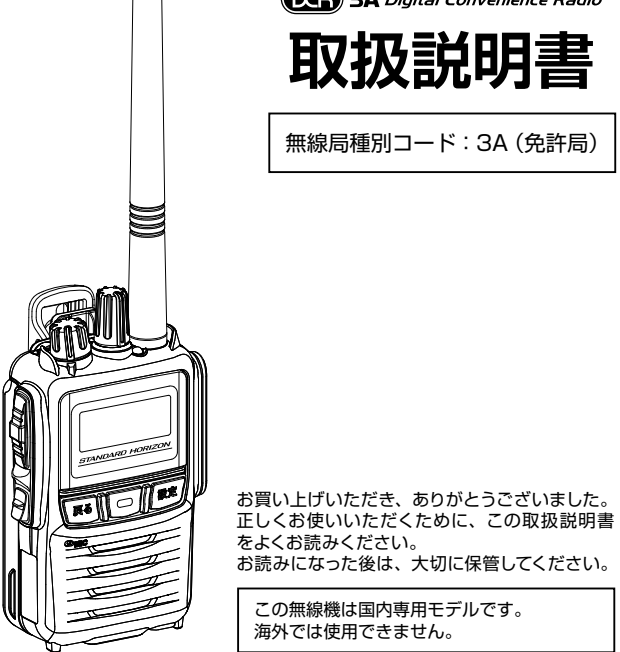

目次

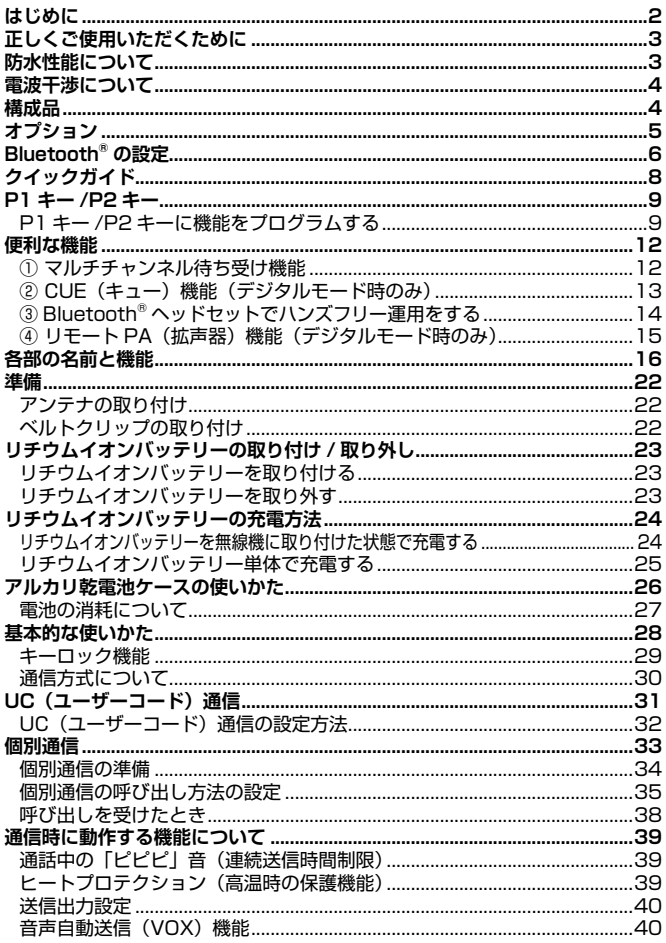

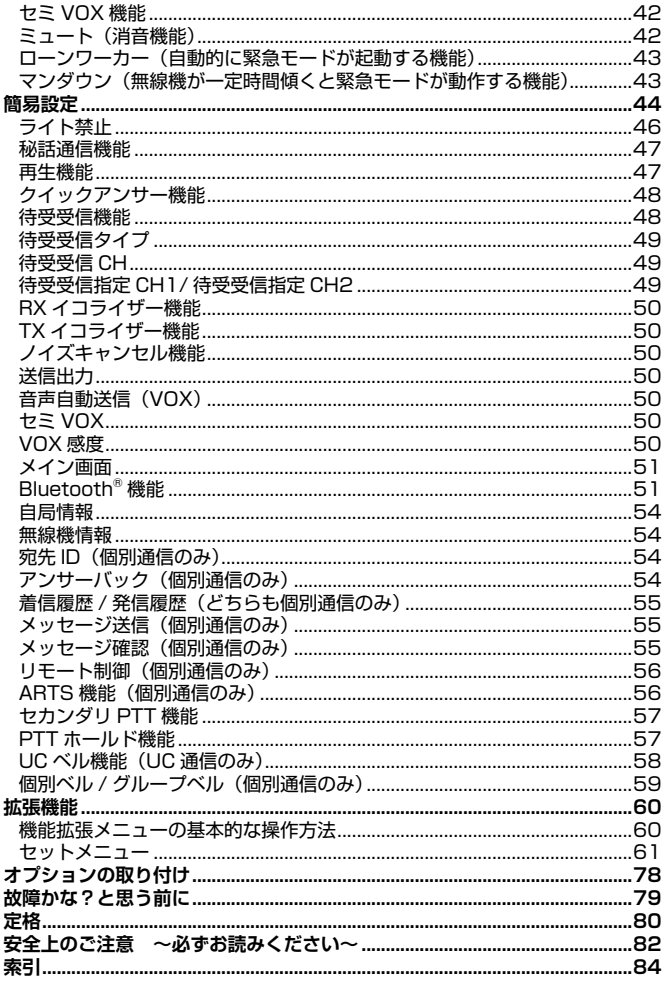

 $\langle$ 

 $\overline{1}$ 

# <span id="page-3-0"></span>**はじめに**

- ご利用にあたって
- ◎ 本機はデジタル、アナログ両方の通信方式に対応しています。設定はお買 い上げの販売店にご依頼ください。
- ◎ 本機は、技術基準適合証明を取得し、ARIB 規格に準拠していますので、 他社のデジタル簡易無線機(種別コード「3A」)との互換性を確保していま す。ARIB 規格以外の機能の互換性はありません。
- ◎ 本体背面に貼り付けてある"証明ラベル"を剥がしたり、"分解"や"改造"を 行うことは、法律で禁止されています。
- ◎ 他人の会話を聞いて、その内容を漏らすと法律で罰せられることがありま す。
- ◎ 本説明書には、工場出荷時の標準的な設定での説明が記載されています。

#### ● 免責事項

- ◎ 取扱説明書に記載の使用方法とは異なる使用方法により発生した故障、障 害、損害について、当社は一切責任を負いません。
- ◎ 本機を使用して生じた障害や損害について、法令上の賠償責任が認められ る場合を除き、当社は一切責任を負いません。
- アフターサービス
- ◎ 正常なご使用状態で万一故障した場合は、お手数ですがお買い上げいただ きました販売店にご相談ください。

製品に関するお問い合わせは、お買い上げいただきました販売店または、 当社国内営業部までお願いします。

#### 八重洲無線株式会社

〒 140-0002 東京都品川区東品川 2-5-8 天王洲パークサイドビル TEL:03-6711-4055

Bluetooth® のワードマークとロゴは、Bluetooth SIG, Inc. が所有する. 登録商標であり、八重洲無線株式会社はライセンスに基づいて使用してい ます。

The AMBE+2™ voice coding Technology embodied in this product is protected by intellectual property rights including patent rights, copyrights and trade secrets of Digital Voice Systems, Inc. This voice coding Technology is licensed solely for use within this Communications Equipment. The user of this Technology is explicitly prohibited from attempting to decompile, reverse engineer, or disassemble the Object Code, or in any other way convert the Object Code into a human-readable form.

U.S. Pat. Nos. #5,870,405, #5,826,222, #5,754,974, #5,701,390, #5,715,365, #5,649,050, #5,630,011, #5,581,656, #5,517,511, #5,491,772, #5,247,579, #5,226,084 and #5,195,166.

# <span id="page-4-0"></span>**正しくご使用いただくために**

◎ 本機にマイクロホンなどを接続する際は、必ず当社純正オプションを使用し てください。当社純正品以外のオプションを使用すると、故障や破損の原因 になります。

当社純正品以外のオプションの使用が原因で生じた故障や破損、および事故 などの損害については、弊社では一切責任を負いません。

- ◎ リチウムイオンバッテリーを充電する際は、必ず当社指定の充電器を使用し てください。当社指定以外の充電器を使用すると、火災や故障の原因になり ます。
- ◎ 外部マイクロホンを取り付けた際は、コードを強く引き伸ばしたままにしな いでください。
	- コードの断線などにより、故障の原因になります。
- ◎ 直射日光や熱風の当たる場所、水のかかる場所に放置しないでください。
- ◎ 電波法により、無線機やマイクを分解・改造・指定以外の装置を接続するこ とは禁じられています。
- ◎ 周囲温度が極端に高い場所、または極端に低い場所での使用は避けてくださ い。
- ◎ 通話する際は、マイクから約5センチ離して普通の声量で話してください。 マイクと口元の距離が近かったり、声が大きかったりすると、音声が割れた り、歪むことがあります。
- ◎ 運用が終わりましたら、バッテリーが消耗しないように、無線機の電源を切っ てください。
- ◎ 内部の点検・修理は、お買い上げいただきました販売店にご依頼ください。

# **防水性能について**

本機は、IEC 国際規格 IP68 相当 ( 防塵等級6※1、防水等級8※2) の防塵、防 水性能を有しています。この性能を末永く確保していただくために、必ず、ご 使用になる前に下記の項目をご確認ください。

- ◎ キーやボタンのラバー、MIC/SP 端子のアクセサリーコネクタ保護カバー、 リチウムイオンバッテリー接合部分などに、キズ、劣化、汚れがないか確認 してください。
- ◎ 海水砂泥などが付いたときは、ケースが損傷していないことを確認した上で、 真水の溜め水で濯ぎ、すぐに乾いた布で拭き取ってください。
- ◎ 本機の汚れを落とす際に、蛇口からの水を直接当てたり、高圧の洗浄機やエ アダスターを使用したり、スチーム洗浄をおこなったりしないでください。
- ◎ 本機は、水中での使用はできません。
- ※1:粉塵が内部に侵入しない。
- ※2:水深1.5m に 30 分間没しても有害な影響を受けないこと。

# <span id="page-5-0"></span>**電波干渉について**

近距離で複数のグループの人が、複数のチャンネルを使用して通話するような 場合に、隣り合うチャンネル同士の雷波の干渉により、通話に支障が生じるこ とがあります。このような時は、隣り合うチャンネル ( 例:"CH01"と"CH02") でのご使用を避けていただき、離れたチャンネルを設定していただくことで、 干渉を軽減することができます。

# **構成品**

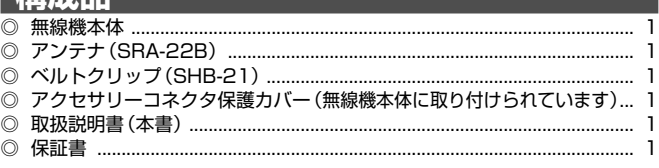

不足品がある場合には、お買い上げの販売店にお申し出ください。

# <span id="page-6-0"></span>**オプション**

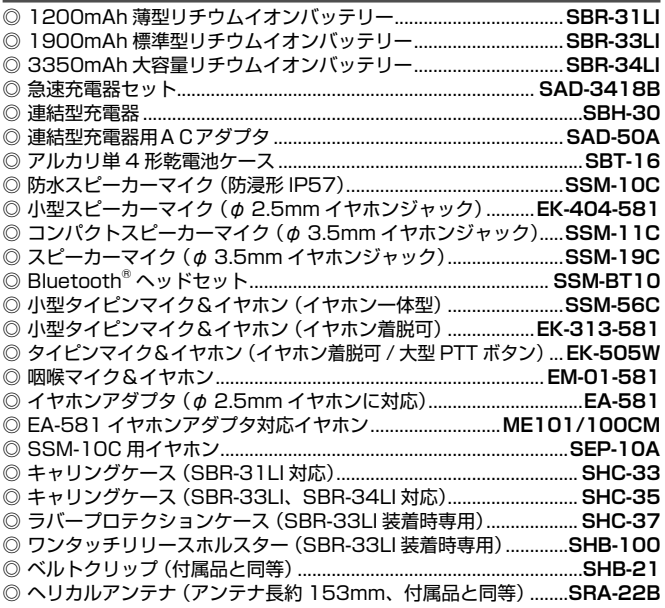

リチウムイオンバッテリーはリサイクルできます。 リチウムイオンバッテリーが不要になった場合は廃棄せず、全 国のリサイクル協力店、協力自治体、リサイクル協力事業者に ご相談ください。

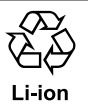

5

# <span id="page-7-1"></span><span id="page-7-0"></span>**Bluetooth® の設定**

ー<br>購入後に初めて電源を入れたときはBluetooth®の設定画面が表示されますので、 Bluetooth® を使う方も使わない方も、始めに下記の手順で設定してください。

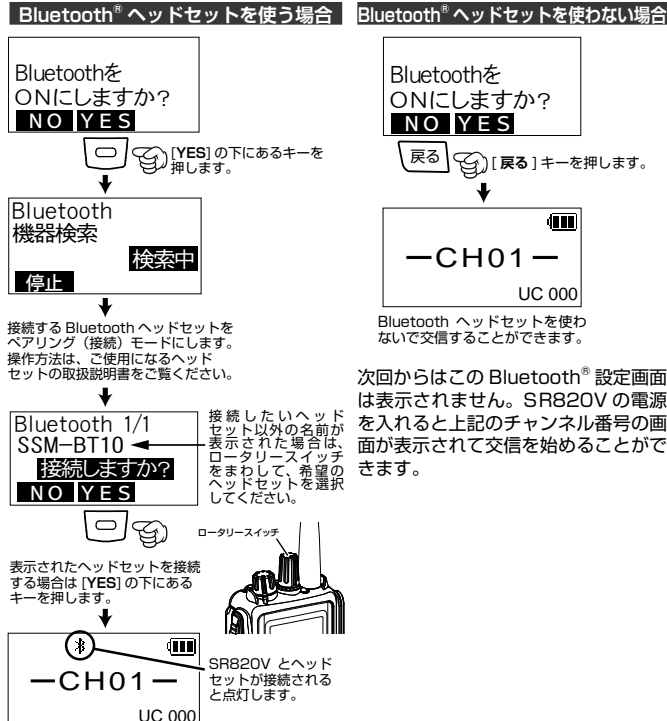

- ・次回からは、この Bluetooth® 設定画 面は表示されません。SR820V とヘッ ドセットの電源を入れるだけで、自動 で接続されます。
- ・送信するときはヘッドセットの送受信 切り替えボタンを押します。もう一度 押すと受信に戻ります。

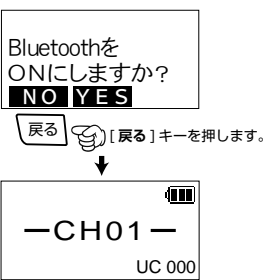

Bluetooth ヘッドセットを使わ ないで交信することができます。

次回からはこの Bluetooth® 設定画面 は表示されません。SR820V の電源 を入れると上記のチャンネル番号の画 面が表示されて交信を始めることがで

### **Bluetooth の機能および設定の変更**

### **●音声自動送信(VOX)機能**

話すだけで自動的に送信状態になり、 話を終えると自動的に受信状態に戻る ハンズフリー通話ができます。 あらかじめ、音声自動送信(VOX) 機能の設定を"Bluetooth"に設定 しておきます[\(40 ページ参照\)](#page-41-1)。

1. 側面の P1 キーを短く押すと、音 声で送受信を切り替えることがで きるようになります。

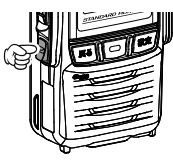

音声自動送信 (VOX) 機能が オンになると点灯します。

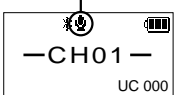

2.音声自動送信(VOX)機能をオフに するには、もう一度側面の P1 キー を短く押します。

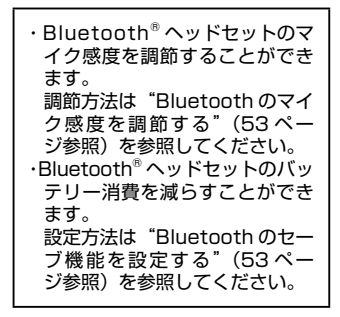

**● Bluetooth® ヘッドセットを "使う""使わない"の変更**

あとからいつでも、Bluetooth® ヘッ ドセットを"使う"または"使わない" を変更することができます。

- 1. SR820V の電源を切ります。
- 2.側面の P1 キーを押しながら電源 を入れます。

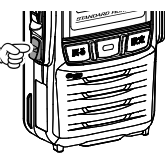

3."Bluetooth を ON にしますか?" の画面が表示されますので、左ペー ジに記載してある操作を行って変 更します。

#### **● 接続するヘッドセットを 変更したい場合**

- 1. SR820V と Bluetooth® ヘッド セットの電源を切ります。
- 2.側面の P1 キーを押しながら電源 を入れます。

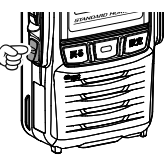

3."Bluetooth を ON にしますか?" の画面が表示されますので、左ペー ジの"Bluetooth® ヘッドセット を使う場合"の操作を行って、新 たに接続したいヘッドセットと接 続します。

# <span id="page-9-0"></span>**クイックガイド**

**① 電源を入れます。**

充電したリチウムイオンバッテリーを取り付けて、[**VOL**] ツマミを右にま わします。

購入後に初めて電源を入れたときは、Bluetooth® の設定画面が表示され ますので[、6](#page-7-1) ページの「Bluetooth® の設定」を参照して設定をします。

**② 音量を調節します。**

[**VOL**] ツマミを 10 時から 11 時の位置にあわせておきます。その後、相 手の音声が聞き取りやすい音量になるように調節します。

**③ チャンネルをあわせます。**

[ **ロータリースイッチ** ] をまわして、通話したい相手と同じチャンネルにあ わせます。

**④ 送信(通話)します。**

**PTT**(通話)ボタンを押しながら、マイクに向かって話します。 **PTT**(通話)ボタンを放すと、相手の話を聞くことができます。

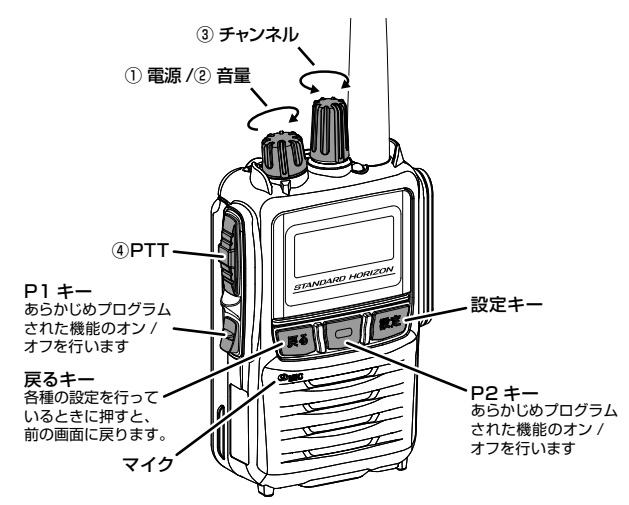

# <span id="page-10-0"></span>**P1 キー /P2 キー**

よく使う機能を P1 キー /P2 キーに登録しておくと、ワンタッチでアクセス することができます。"短押し"と"長押し"で動作が異なる場合があります。 工場出荷時は以下の機能が設定されています。

#### **P1 キー**

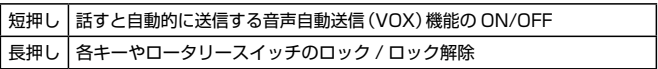

#### **P2 キー**

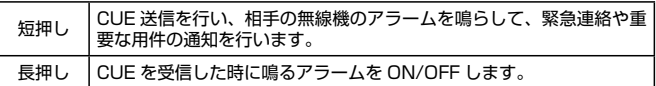

## <span id="page-10-1"></span>P1 キー /P2 キーに機能をプログラムする

よく使う機能を、P1 キーおよび P2 キーの"短押し"と"長押し"のそれぞ れに設定することができます。

- 1. 一度電源を切り [□] 1キーを押しなが ら電源を入れて"拡張機能"画面を表示 させます。
- 2. ロータリースイッチをまわして「セット メニュー]を選び、[□](選択)キー を押します。
- 3. ロータリースイッチをまわして"短押し" または"長押し"、どちらの機能をプロ グラムするかを下記から選択します。

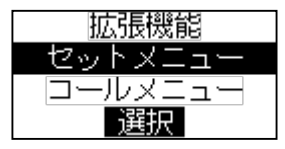

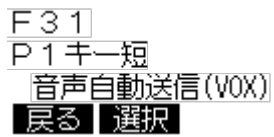

#### **P1 キーの登録を変更する場合**

短押しで動作する機能を変更する場合 → F31 P1 キー短 を選択 長押しで動作する機能を変更する場合 → F32 P1 キー長 を選択

#### **P2 キーの登録を変更する場合**

短押しで動作する機能を変更する場合 → F33 P2 キー短 を選択 長押しで動作する機能を変更する場合 → F34 P2 キー長 を選択

- 4. [  $\Box$ ] (選択) キーを押します。
- 5. ロータリースイッチをまわして設定する機能を選び、[□](決定)キー を押します。
- 6. 一度電源を入れ直してください。

### **P1 キー /P2 キーに設定できる機能**

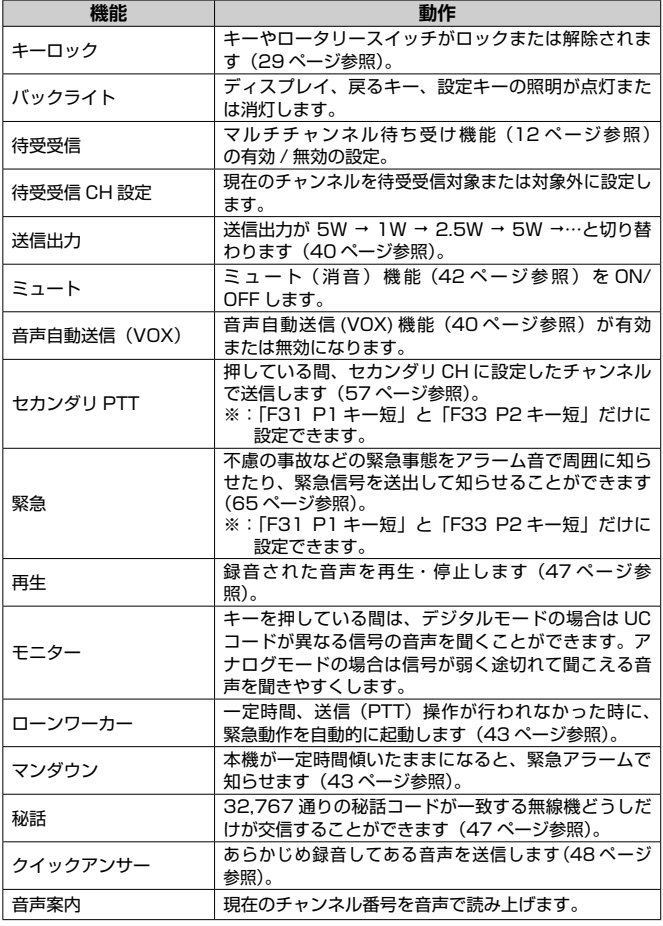

 $10 -$ 

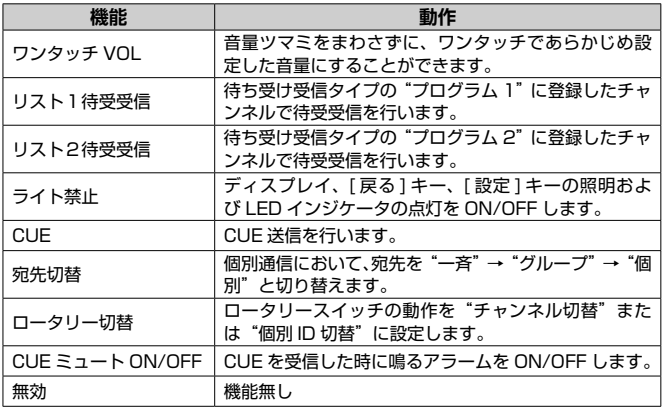

# <span id="page-13-0"></span>**便利な機能**

## <span id="page-13-1"></span>① マルチチャンネル待ち受け機能

部署やグループで異なったチャンネルを使用している状況で、チャンネルを切 り替えることなく部署やグループ間の通話を簡単に行うことができます。

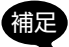

マルチチャンネル待ち受け機能の設定に関しては、お買い上げの販 売店にご相談ください。

- **【例】P1 キーにマルチチャンネル待ち受け機能が設定されている場合**
- 1. P1 キーを短押しすると、登録されている全てのチャンネルで信号の待ち受 け受信を始めます。

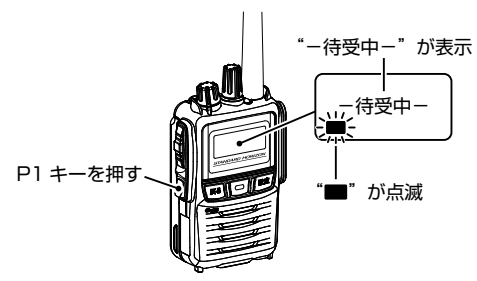

2. 信号を受信した時は、受信したチャンネルで待ち受けが止まり相手の話を 聞くことができます。その後、画面左下の"■"が点灯している間に PTT (通話)ボタンを押すと送信することができます。

・その受信が終るまで他のチャンネルの信号を待ち受けしません。

" "の点灯が点滅に変わると、再びマルチチャンネル待ち受け動作を開始 します。

#### **マルチチャンネル待ち受けを中止する時**

待ち受け機能が動作中に P1 キーを押します。

 $12 -$ 

## <span id="page-14-0"></span>② CUE(キュー)機能(デジタルモード時のみ)

相手の無線機のアラームを鳴らして、緊急連絡や重要な用件の通知を行うこと ができます。この機能は受信側の音量ボリュームに関係なく設定した音量でア ラームが鳴り、同時に受信側の LED が点滅して、画面に"CUE 受信"を表示 させます。

CUE を受信した時に無線機の近くにいなかった場合でも、"CUE 受信"の表 示と LED ランプの点滅が継続しますので、戻った時に緊急着信があったこと がわかります。

CUE 機能の設定に関しては、お買い上げの販売店にご相談ください。

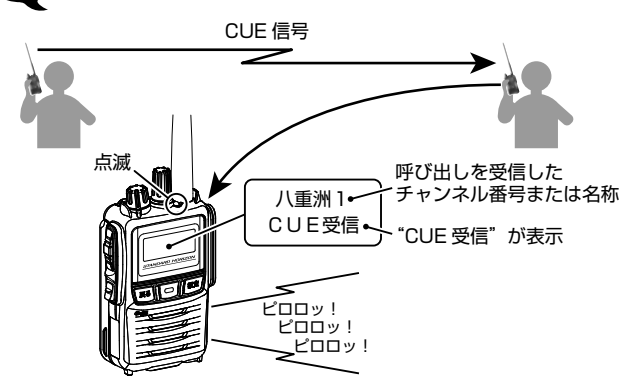

CUE を受信した後に PTT(通話)ボタンを押すと、CUE(キュー)を送信し た相手のチャンネルで送信します。

マルチチャンネル待ち受け機能が動作中に CUE(キュー)を受信すると、待 ち受け動作は一時的に停止し、"CUE 受信"の表示と LED ランプが点滅します。 その後 PTT(通話)スイッチを押すと、CUE(キュー)を送信した相手のチャ ンネルで送信します。送信が終ると、再びマルチチャンネル待ち受け動作を開 始します。

**工場出荷時は、P2 キーの短押しに CUE 機能が設定されています。**

P2 キーを短押しすると、相手の無線機に緊急を通知します。

**工場出荷時は、P2 キーの長押しに CUE ミュートの ON/OFF が設定されています。**

P2 キーを長押しすると、CUE を受信したときのアラーム音が鳴らなくなりま す。LED ランプの点滅と画面の"CUE 受信"は表示されます。もう一度 P2 キー を長押しすると、再びアラーム音が鳴るようになります。

13

## <span id="page-15-0"></span>③ Bluetooth® ヘッドセットでハンズフリー運用をする

オプションの Bluetooth® ヘッドセット"SSM-BT10"を使用するとハンズ フリー通信が可能です。音声で自動的に送信と受信を切り替えて通話する"音 声自動送信(VOX)機能"にも対応しています。

Bluetooth<sup>®</sup>ヘッドセットの設定は [51 ページの「Bluetooth](#page-52-1)<sup>®</sup> 機能」を参 照してください。

Bluetooth® ヘッドセットを使用した通話方法は、以下の方法があります。

#### **1. 音声自動送信(VOX)機能**

話を始めると自動で送信状態になり、話をしている間は送信状態のままです。 話を止めると自動で受信状態に戻ります。

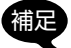

あらかじめ、音声自動送信(VOX)機能の設定を "Bluetooth"に 設定しておきます([40 ページ参照](#page-41-1))。

工場出荷時の設定では、側面の P1 キーを 押して音声自動送信(VOX)機能を ON に します (ディスプレイに"♥" アイコンが 点灯します)。 音声自動送信 (VOX)機能を ON にすると、 話すだけで送信状態になりハンズフリーで 通話ができます。

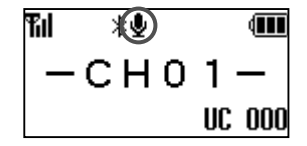

**2. Bluetooth® ヘッドセット "SSM-BT10" のキーで送受信を切り替える**

SSM-BT10 のマルチファンクションボタ ンを短く押すと送信状態になり、もう一度 短く押すと受信状態になります。

マルチファンクションボタンを押す

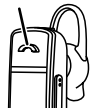

工場出荷時の設定では、側面の P1 キーを押して、音声自動送信(VOX)機 能を OFF にします(ディスプレイに"v"アイコンが点灯していない状態に します)。

これで、SSM-BT10 のマルチファンクションボタンを押して、送信と受信を 切り替えることができます。

<span id="page-16-0"></span>④ リモート PA(拡声器)機能(デジタルモード時のみ)

離れた場所にある PA(拡声器)機能対応無線機の PA 機能を動作させて、緊 急連絡や避難誘導を行えます。

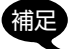

リモート PA 機能の設定に関しては、お買い上げの販売店にご相談 ください。

に従って 移動してください! 係員の指示に従って移動してください! **SR820V PA 機能対応無線機**

- 1. [ 設定 ] キーを押して、簡易設定画面を表示させます。
- 2. ロータリースイッチをまわして "リモート PA"を選び、[ | | | (選択) キー を押します。
- 3. ロータリースイッチをまわして"ON"を選択します。
- 4. [  $\Box$ ] (決定) キーを押すと、設定が確定されます。
- 5. [ 戻る ] キーを押すと、チャンネル表示に戻ります。

リモート PA が ON のときは、ディスプレイに"リモート PA"が点灯します。

6. セカンダリ PTT を割り当てたキー(P1 キーまたは P2 キー)を押すと送 信状態になり、他の無線機の外部スピーカーから音声が出ます。

# <span id="page-17-0"></span>**各部の名前と機能**

**本体**

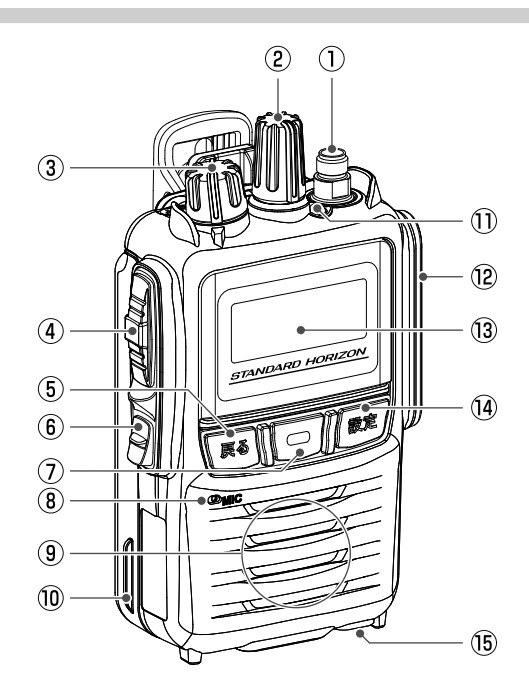

- **① アンテナコネクター** アンテナを接続します。
- **② ロータリースイッチ**

チャンネルを選択します。 簡易メニューやセットメニューの設定項目や設定を選択します。

**③ VOL ツマミ**

電源のON/OFFと音量の調節をします。

## **④ PTT(通話)ボタン**

PTT(通話)ボタンを押すと、無線機は送信状態になります。放すと待ち 受け/受信状態になります。

## **⑤ 戻るキー**

各種設定を行っているときに、1つ前の画面に戻ります。

### **⑥ P1 キー**[\(9 ページ参照](#page-10-1))

よく使う機能を登録しておくと、ワンタッチでアクセスすることができま す。"短押し"と"長押し"で動作が異なる場合があります。

#### 【**工場出荷時設定**】

**短押し**:音声自動送信(VOX)

押すたびに音声自動送信(VOX)機能の有効/無効が切り替わり ます(Bluetooth®ヘッドセットが接続中または、ユーザーメニ ュー「音声自動送信(VOX)」が"本体マイク"または"外部マ イク"に設定されている場合)。音声自動送信(VOX)機能が有 効な時は、ディスプレイ上部に"业"アイコンが点灯します。

#### **長押し**:キーロック

キーやロータリースイッチをロックすることができます。もう一 度長押しするとロックを解除します。

# **⑦ P2キー( )**([9ページ参照](#page-10-1))

よく使う機能を登録しておくと、ワンタッチでアクセスすることができま す。"短押し"と"長押し"で動作が異なる場合があります。

#### 【**工場出荷時設定**】

**短押し**:CUE機能

相手の無線機のアラームを鳴らして、緊急連絡や重要な用件の 通知を行うことができます。

**長押し**:CUEミュートON CUEを受信したときのアラーム音が鳴らなくなります。もう一 度長押しすると、再びアラーム音が鳴るようになります。

◎ 各種設定を行っているときに短押しすると、設定を確定します。

◎ 押しながら電源を入れると"拡張機能"画面になります。

### **⑧ マイク**

マイクと口元の間隔は5cm位が適当で、普通の大きさの声で話します。

### **⑨ スピーカー**

### **⑩ リチウムイオンバッテリー**

<span id="page-18-0"></span>**⑪ LEDインジケータ**

通信モードや状態などにより点灯または点滅します。

| LED インジケータの色・状態 | 通信(動作)状態                       |
|-----------------|--------------------------------|
| 緑色・点滅           | 通信受信中                          |
| 青色・点滅           | 秘話通信受信中                        |
| 赤色・点灯           | 送信中                            |
| 赤色・点滅           | バッテリーが空になったとき<br>(LOW BATT 表示) |

## **⑫ MIC/SP端子** ([78ページ参照\)](#page-79-1)

スピーカーマイクなどのオプションを接続します。

# **⑬ フルドットディスプレイ**

### **⑭ 設定キー**

◎"簡易設定"画面になります。

◎ 個別通信のときに約2秒以上押すと、個別通信に関する"簡易設定" 画面になります。

## **⑮ ノイズキャンセリングマイク**

周囲の騒音を抑えて、明瞭な音声を送信するために設けられています。こ の穴は塞がないようにしてださい。

**フルドットディスプレイ** KIM®} }O~XIO<del>n</del>(III) ← ァィコン表示部 一 C H O 1 ― │◆ チャンネル / モード等表示部 個別 **←** ユーザーコード /<br>● 個別選択呼出コード等表示部

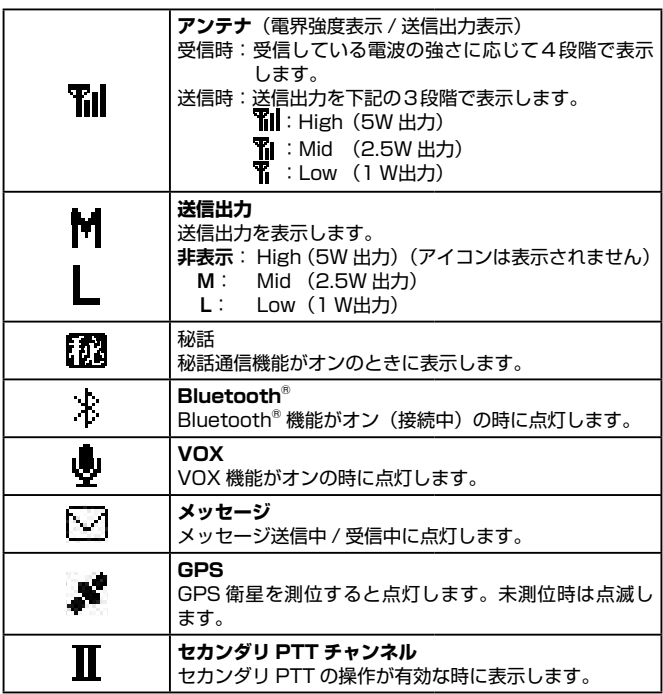

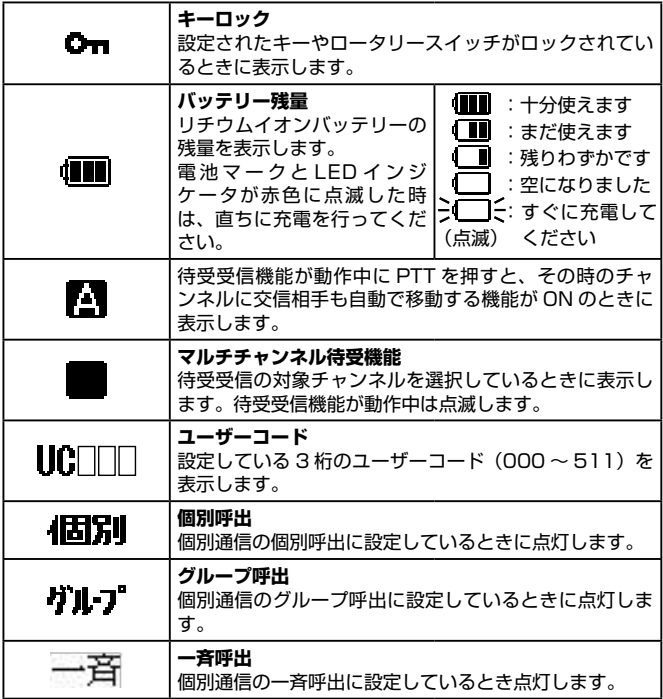

 $20 -$ 

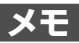

<span id="page-23-0"></span>**準備**

### アンテナの取り付け

アンテナのコネクタに近い太い部分を持ち、 時計回りにしっかりと止まるまでまわしま す。

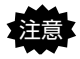

- 注意 ・アンテナの取り付け / 取り外し時 には、アンテナの上部を持ってま わさないでください。アンテナ内 部で断線して故障することがあ ります。
- ・アンテナを外した状態で送信し ないでください。送信回路が破損 することがあります。

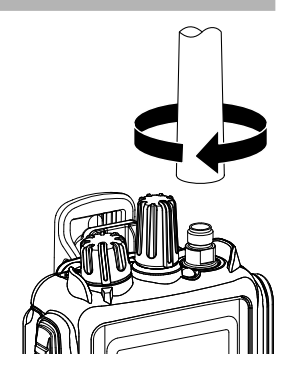

### ベルトクリップの取り付け

ベルトクリップに付属しているビス 2 本で、ベルトクリップを取り付けます。 注意 ベルトクリップの取り付け / 取り外し時は、リチウムイオンバッテ リーやアルカリ単 4 形乾電池ケースは外してください。

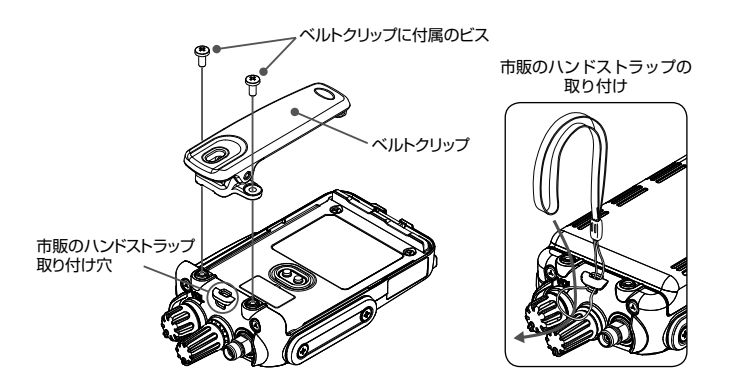

# <span id="page-24-0"></span>**リチウムイオンバッテリーの取り付け / 取り外し**

## リチウムイオンバッテリーを取り付ける

- 1. ベルトクリップを取り付けて いる場合は、ベルトクリップ を上げます。
- 2. リチウムイオンバッテリーの 底面を押しながらスライドさ せます。
- 3. リチウムイオンバッテリーの 背面を押して、「カチッ」と音 がするまで確実に押します。
- 4. 無線機木休の底面にあるロッ クプレートを「カチッ」と音 がするまで確実にロックの位 置にスライドさせます。

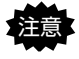

注意 ロックプレートを確実 にロックしていないと、 落下事故や故障の原因 になります。

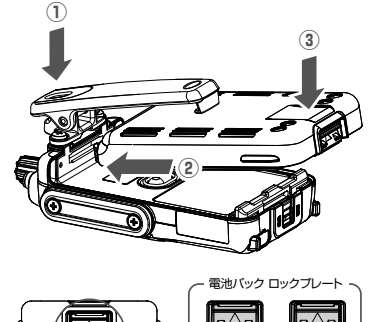

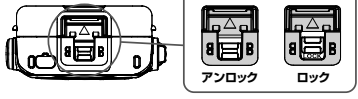

## リチウムイオンバッテリーを取り外す

- 1. 無線機本体の底面にあるロックプレートを 「カチッ」と音がするまでアンロックの位 置にスライドさせます。
- 2. リチウムイオンバッテリー底面のラッチを 指で摘まみながら、リチウムイオンバッテ リーを引き上げます。

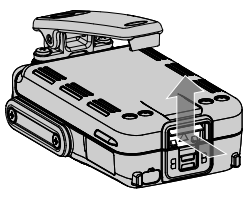

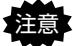

- 注意 ・ロックやラッチを外す時は、指や爪などを傷めないよう、十分に注 意してください。
	- ・ベルトクリップを取り付けている場合は、ベルトクリップを上げな がらリチウムイオンバッテリーを引き上げてください。
	- ・無線機やリチウムイオンバッテリーを落下させないよう、十分に注 意してください。

# <span id="page-25-0"></span>**リチウムイオンバッテリーの充電方法**

オプションの急速充電器(**SAD-3418B**)を使用して、リチウムイオンバッ テリーを充電します。

### **リチウムイオンバッテリー充電時間**※

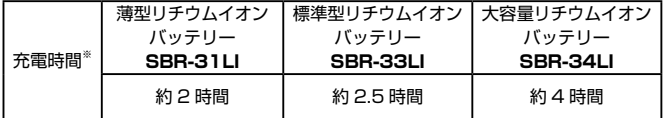

※リチウムイオンバッテリーを使い切った場合の充電時間の目安です。

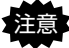

リチウムイオンバッテリーは"+5℃~ +35℃"の温度範囲内で充 電してください。この温度範囲以外で充電すると、漏液や発熱したり、 電池の性能や寿命を低下させる原因になります。

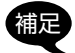

リチウムイオンバッテリーをお買い上げいただいたとき、または長 い間使用しなかったときは、充電してからお使いください。

## リチウムイオンバッテリーを無線機に取り付けた状態で充電する

- 1. 争速充電器 (**SAD-3418B**) と争 速充電器に付属の AC アダプター を接続します(右図参照)。
- 2. 無線機の電源を切って急速充電器 に挿し込みます。急速充電器の赤 色のランプが点灯し、充電を開始 します。

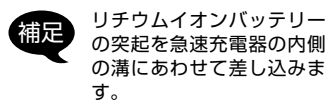

3. 充電が完了するとランプは赤色か ら緑色に変わります。

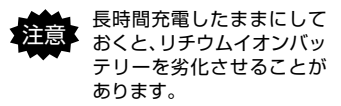

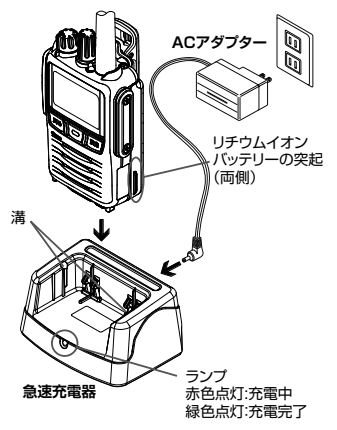

4. 充電が完了したら無線機を急速充電器から取り外し、AC アダプターをコン セントから外してください。

 $24 -$ 

## <span id="page-26-0"></span>リチウムイオンバッテリー単体で充電する

- リチウムイオンバッテリーの突起を急速充電器の内側の溝にあわせて挿し 込みます。急速充電器の赤色のランプが点灯し、充電を開始します。 ○ 充電が完了するとランプは赤色から緑色に変わります。
	- ↓ 電極が露出していますの で、金属片などが触れてシ ョートすることがないよう、 十分にご注意ください。 ランプ 赤色点灯:充電中 緑色点灯:充電完了 リチウムイオン バッテリーの突起 (両側) 溝 **ACアダプター 急速充電器** K

# <span id="page-27-0"></span>**アルカリ乾電池ケースの使いかた**

オプションのアルカリ乾電池ケース(**SBT-16**)を使うと、単 4 形アルカリ乾 電池 6 本を無線機の電源として使用できます。

- 1. 乾電池ケース裏側のフタのタブを押して、フタを開けます。
- 2. 電池の極性に注意して、単 4 形アルカリ乾電池 6 本を乾電池ケースに入れ ます。
- 3. フタの突起を乾電池ケース上部の穴に入るように押し当てます。
- 4. フタの下部を押して、"カチッ"と音がして両方のタブがロックするまで押 します。

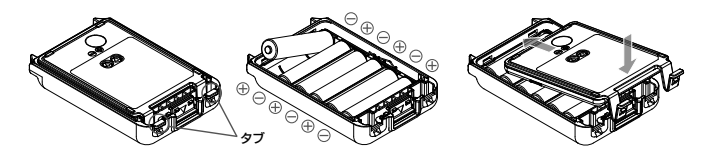

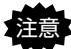

注意 アルカリ乾電池ケース(**SBT-16**)を使用している場合、送信出力 は自動的に Low(1W)に固定され、送信出力を変更することはでき ません。

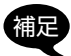

- ・マンガン乾電池は使用できません。また、充電式の単 4 形電池も使 用できません。
	- ・新しい電池と使用した電池や古い電池、銘柄や種類の異なる電池な どを混ぜて使用しないでください。乾電池が漏液、発熱、破裂する おそれがあります。
	- ・長時間本機を使用しない場合は、乾電池ケースから乾電池を取り外し てください。
	- ・乾電池ケースの端子や電極が汚れていると、接触不良で本機が正し く動作しなくなったり、発熱や破裂などの原因となります。端子や 電極が汚れた場合は、乾いた布や綿棒で清掃してください。

## <span id="page-28-0"></span>電池の消耗について

電池が消耗すると、ディスプレイの電池マー ク(電池残量表示)が右記のように変化しま す。

雷池が空になると雷池マークが点滅しIFD

**ローバッテリーアラート機能**

■ 十分使えます

まだ使えます

(■ 残りわずかです

空になりました

インジケータが赤色に点滅します。その時 ♪◯◯⊱ すぐに充電してください は直ちに充電を行ってください。

#### **電池持続時間**※

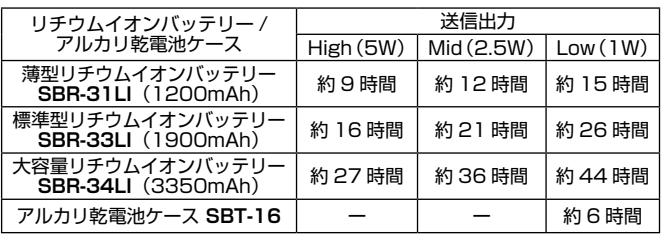

※ 電池持続時間は、送信 (5W):受信:待受= 5:5:90 の割合で運用時(バッ テリーセーブ機能オン、GPS オフ、Bluetooth® 機能オフ)

※ 使用条件や周囲の温度により、使用できる時間が異なることがあります ( 特 に寒冷地では使用時間が短くなります )。

※ アルカリ乾電池の製造元や種類によって、使用できる時間が大きく異なる ことがあります。

# <span id="page-29-0"></span>**基本的な使いかた**

### **① 電源を入れます**

**VOL** ツマミを右にまわして電源を 入れて、相手の音声が聞きやすい音 量に調節します。 お買い上げ後初めて電源を入れたと きは、Bluetooth® の設定画面が表

示されますので、"Bluetooth®の 設定"(6ページ) を参照して 設定してください。

**② チャンネルをあわせます** ロータリースイッチをまわして通話 したい相手と同じチャンネルにあわ せます。

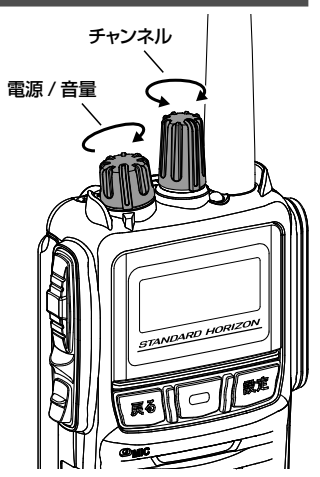

補足 "CH01"(または使用チャンネルに設定した最も小さい番号のチャ ンネル ) にあわせた時に「ププ」とビープ音が鳴ります。無線機を 腰につけている状態などでも表示を確認せずに、簡単にチャンネル 選択をすることができます。

### **③ 送信(通話)します**

PTT (通話) ボタンを押しながら、マイクに向かって話します。

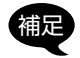

- ・送信中は"**Wil**"(送信出力が "High"時)が表示され、LED インジケータが赤色に点灯しま す。
- ・送 信 出 力 は"5W"、"2.5W"、 "1W"に切り替えることができ ます[\(40 ページ参照\)](#page-41-2)。

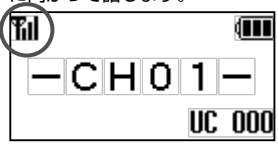

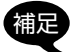

連続送信時間は5分未満と決められています。本機では送信を開始 してから約4分 45 秒後にアラームが「ピピピ」と鳴り、送信開始 から5分が経過する前に、自動的に送信が止まります[\(39 ペー](#page-40-1) [ジ参照\)](#page-40-1)。

### <span id="page-30-0"></span>**④ 相手の音声を受信します**

**PTT**( 通話 ) ボタンを放すと、相手 の話を聞くことができます。

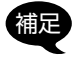

補足 信号を受信すると LED イン ジ ケ ー タ が 点 滅 し[\(17](#page-18-0) [ページ参照](#page-18-0))、電波の強さに 応じて、ディスプレイに"平 ~¶∥"が点灯します。

**⑤ 電源を切ります**

**VOL** ツマミを「カチッ」と音がす るまで左にまわします。

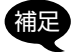

長時間使用しない場合は、リ チウムイオンバッテリーが消 耗しないように、無線機の電 源を切ってリチウムイオン バッテリーを取り外して保管 してください。

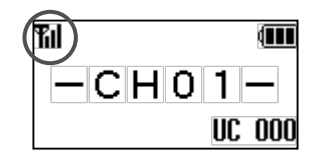

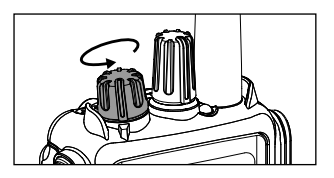

## <span id="page-30-1"></span>キーロック機能

誤って各キーを押しても、設定が変わらないようにキーをロックできます。

- ① 本体側面の **P1 キー**(工場出荷時設 定)を長押しします。 ディスプレイに"**Om**"が点灯しま す。 ロック中にキーを押した時は"ロッ ク中"と表示します。 補足 セットメニューの「F07 キー
	- ロック | (64ページ参照) でロックするキーを変更する ことができます。
- ② キーロックを解除するには再度、 **P1 キー**を長押しします。 ディスプレイの "<sup>1</sup> 1 が消えます。

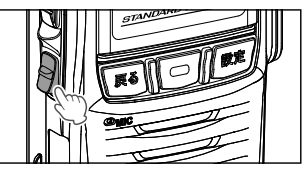

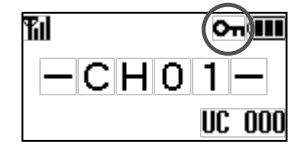

29

## <span id="page-31-0"></span>通信方式について

SR820V は「UC( ユーザーコード ) 通信」と「個別通信」の二通りの通信方 式に対応しています。初期値(工場出荷時設定)は UC 通信に設定されていま す。コールメニュー「C01 通信方式(D)」([73 ページ参照](#page-74-0))で、通信相 手と同じ通信方式に設定してご使用ください。

- ◎ UC(ユーザーコード)通信[\(31 ページ参照](#page-32-1)) 同じチャンネルで同じユーザーコードを設定している局同士が通話できる通 信方式
- ◎ 個別通信[\(33 ページ参照](#page-34-1)) 同じチャンネルで同じユーザーコードを設定している局の中から、特定の 相手局やグループだけを呼び出して通話できる通信方式
- ◎ CH 毎

チャンネルごとに UC(ユーザーコード)通信、個別通信を設定すること ができます。

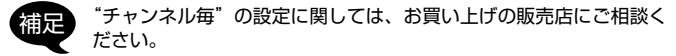

# <span id="page-32-1"></span><span id="page-32-0"></span>**UC(ユーザーコード)通信**

UC通信は同じチャンネルにあわせている局で、かつ同じUC(ユーザーコード) を設定している局同士だけが通話することができる通信方式です。

UC 通信方式は、ARIB 規格で規定されており、種別コード「3A」の他社製デ ジタル簡易無線機と通話互換があります。

#### **ユーザーコード通信のイメージ**

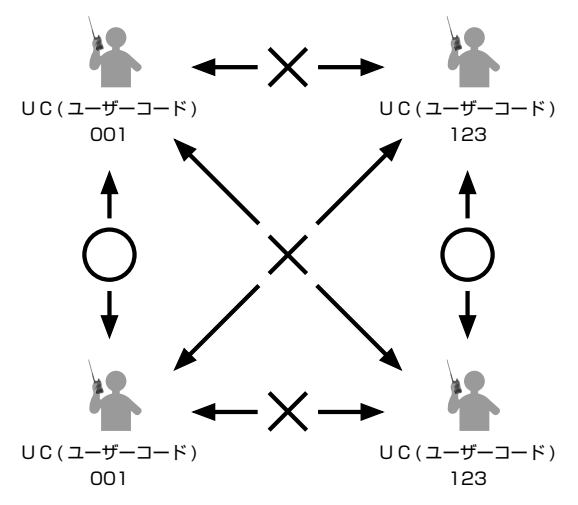

◎ ユーザーコードとは

ユーザーコードは数字3桁で、"000"~"511"の中から設定することがで きます。

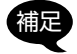

- ・ユーザーコード "000"は、共通ユーザーコードとして扱われ、 受信時はコードが異なる信号も受信できますが、送信時は"000" を設定している相手としか通信することができません。
- ・本機の UC(ユーザーコード)は、初期値では"000"に設定さ れています。
- ・他ユーザーとの混信を避けるため、UC(ユーザーコード)は"000" 以外に設定することをお勧めします。

## <span id="page-33-1"></span><span id="page-33-0"></span>UC(ユーザーコード)通信の設定方法

UC(ユーザーコード)通信に使用するユーザーコードを "000"~ "511" の中から設定します。ユーザーコードが異なる局とは交信することができませ んので、必ず相手局と同じユーザーコードに設定してください。

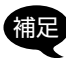

ディスプレイの下に"個別""グループ""一斉"のいずれかが表示 されている場合は"個別通信"になっていますので、コールメニュー 「CO1 通信方式 (D)」で "UC 通信"に設定してください ([73 ペー](#page-74-0) [ジ参照\)](#page-74-0)。

- 1. 電源を入れて、相手局と同じチャンネル にあわせます。
- 2. ディスプレイ右下に表示されているユー ザーコードがすべての相手局と同じに なっていることを確認します。
- ユーザーコードの変更の必要がない場合は、以下の 3 ~ 9 の操作は不要です。
- 3. 一度電源を切り [ | o | ] キーを押しなが ら電源を入れ、拡張機能画面を表示させ ます。
- 4. ロータリースイッチをまわして「コール メニュー| を選び、[□](選択) キー を押します。
- 5. ロータリースイッチをまわして「C02 UC (D)| を選び、[□](選択) キー を押します。
- 6. ロータリースイッチをまわして数字を選 択します。  $7 - f - 7 - Kt$  "000" ~ "511" を設定できます。

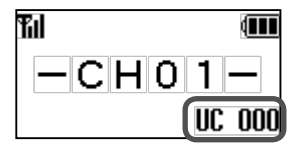

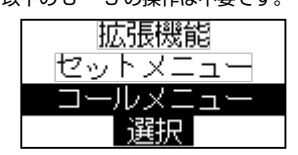

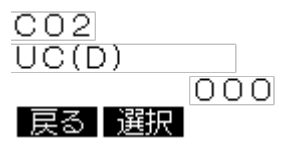

- 7. [  $\boxed{\text{O}}$ ] (決定) キーを押すと、選択できる桁が右に移動します。 手順 6 と 7 の操作を繰り返して3桁のユーザーコードを入力します。
- 8. 3桁目の数字を選択して [□](決定)キーを押すと、設定が保存されます。
- 9. [ 戻る ] キーを押してから電源を切ります。 以上で UC 通信の設定は終了です。

**PTT**(通話)ボタンを押して、同じチャンネルで同じ UC(ユーザーコード) に設定した局と通話できます。

# <span id="page-34-1"></span><span id="page-34-0"></span>**個別通信**

個別通信では特定の相手だけを呼び出すことや特定のグループに属する全員を 呼び出す、また全ての局を一斉に呼び出して通話をすることができます。さら に、グループ親機に設定した局は全てのグループからの呼出を受けることがで き、また、特定のグループを選択して呼び出すことができますので、全体を統 括するような局に設定すると大変便利です。

#### **個別通信のイメージ**

◎ 特定の相手だけを呼び出す(個別呼出)

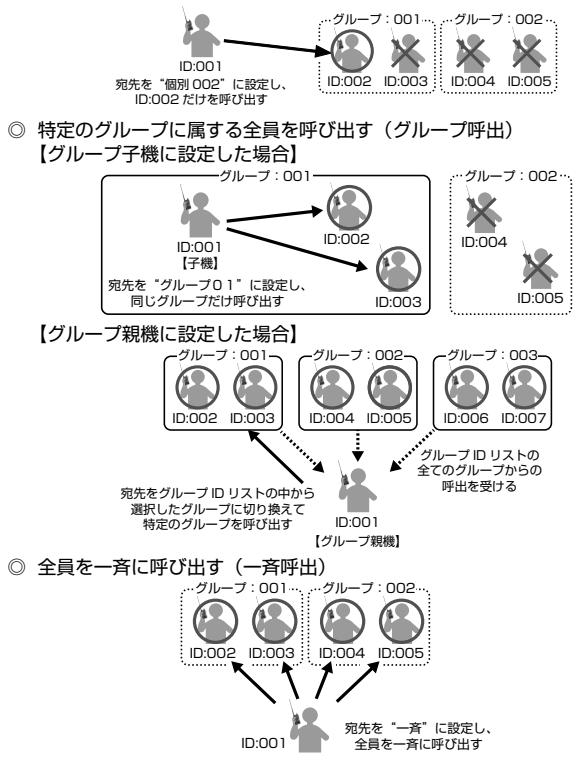

## <span id="page-35-0"></span>個別通信の進備

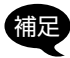

ディスプレイの下に"個別""グループ""一斉"のいずれかが表示 されていない場合は UC 通信方式になっていますので、コールメ ニュー「C01 通信方式(D)」で"個別通信"に設定してください [\(73 ページ参照\)](#page-74-0)。

- 1. 電源を入れて、相手局と同じチャンネル にあわせます。
- 2. ディスプレイ右下に表示されているユー ザーコードがすべての相手局と同じに なっていることを確認します。

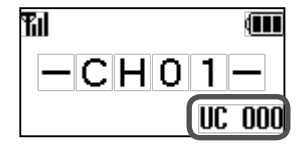

ユーザーコードの変更については、["UC\(ユーザーコード\)通信の設定方法"](#page-33-1) (32ページ参照)を参照してください。

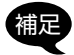

補足 ・本機の UC(ユーザーコード)は、工場出荷時設定では"000"です。 ・他のユーザーとの混信を避けるため、UC(ユーザーコード)は "000"以外に設定することをお勧めします。

これで個別通信の準備は完了です。

個別通信の呼出方法("個別呼出"、"グループ呼出"、"一斉呼出")の設定につ いては、次ページ以降を参照してください。
## <span id="page-36-1"></span>個別通信の呼び出し方法の設定

### <span id="page-36-0"></span>**特定の相手を呼び出す(個別呼出)**

呼び出したい特定の相手局の個別 ID を設定して、個別に呼び出します。

コールメニュー「C03 自局 I D (D)」で設定されている、自局 ID と 同じ ID 番号を設定することはできません。

- 1. 「設定 1 キーを長押しして"宛先 ID"を 表示させます。
- 2. [  $\Box$  ] (選択) キーを押します。
- 3. ロータリースイッチをまわして呼び出し たい相手の個別 ID を選択します。
- 4. [□](決定) キーを押すと、個別宛 先 ID が確定されます。
- 5. [ 戻る ] キーを押すと、チャンネル表示 に戻ります。 **PTT**(通話)ボタンを押して、個別呼 び出しをして相手局と通話できます。

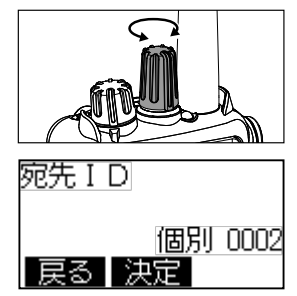

- ・相手からの応答がなく、応答待ち時間 (工場出荷時は 5 秒間) が経 過すると、自動的に待機状態に戻ります。
	- ・応答するタイミングは、応答待ち時間以内に行ってください。 ・個別通信方式では、お互いに通話が終わった時からタイマーがス タートします。

### **特定のグループに属する全員を呼び出す(グループ呼出)**

同じグループ内に属する全員を呼び出します。

グループ呼出には、下記の二つの設定があります。

- **グループ子機**:自グループからの呼び出しを受け、自グループの呼び出しがで きます。
- **グループ親機**:グループ ID リストに登録したすべてのグループ ID からの呼び 出しを受け、選択した特定のグループの呼び出しができます。

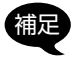

補足 グループ子機、グループ親機、グループ ID リストの設定に関しては、 お買い上げの販売店にご相談ください。

### **グループ子機に設定した場合の自グループの設定**

- 1. 一度電源を切り [□] キーを押しなが ら電源を入れ、拡張機能画面を表示させ ます。
- 2. ロータリースイッチをまわして「コール メニュー| を選び、[□](選択) キー を押します。
- 3. ロータリースイッチをまわして「C04 グループ ID (D) | を選び、「□1(選択) キーを押します。
- 4. ロータリースイッチをまわして希望する "グループ ID"を選択し、[0][(決定) キーを押すと設定が保存されます。
- 5. 電源を切ります。 以上でグループ ID の設定は終了です。

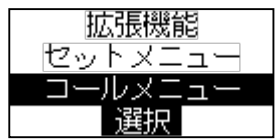

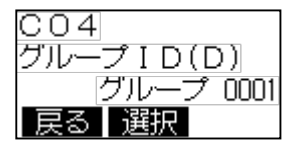

PTT(通話)ボタンを押して、自グループを呼び出して通話できます。

### **グループ親機に設定した場合のグループ呼び出し設定**

- 1. [設定 ] キーを長押しして"宛先 ID"を 選び、[□](選択)キーを押します。
- 2. ロータリースイッチをまわして呼び出し たいグループ ID を選びます。
- 3. [ □ ] (決定) キーを押すと確定され  $\pm \overline{d}$ .

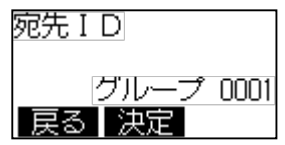

- 4. [ 戻る ] キーを押すと、チャンネル表示に戻ります。
- PTT(通話)ボタンを押して、選択したグループを呼び出して通話できます。

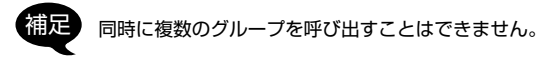

### **グループ着信割り込み設定について**

"グループ親機"で「グループ着信割込み」が"許可"に設定されている 場合、あるグループとの通話中(通話保持時間の約 5 秒以内)であっても、 他のグループからの呼び出しを受ける(割り込み)ことができます。 割込みを受けると自局のグループ呼出の宛先は、呼び出してきたグルー プの ID に自動で切り替わりますので、PTT(通話)ボタンを押すだけで そのグループと通話することができます。

呼び出してきたグループとの通話が終了すると、自動的に最後に選択し ていたグループ ID に戻ります。

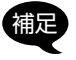

グループ着信割り込みの設定に関しては、お買い上げの販売店 にご相談ください。

### **全員を一斉に呼び出す(一斉呼出)**

グループに関係なく全員を一斉に呼び出します。

- 1. [ 設定 ] キーを長押しして "宛先 ID" を 選び、[□](選択)キーを押します。
- 2. ロータリースイッチをまわして"一斉" を選択します。
- 3. [ □ ] (決定) キーを押すと確定され ます。
- 4. [ 戻る ] キーを押すと、チャンネル表示 に戻ります。

**PTT**(通話)ボタンを押して、一斉呼 び出しをして相手局と通話できます。

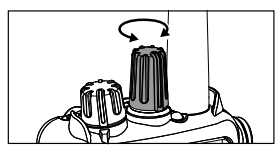

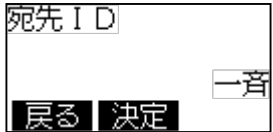

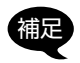

・相手からの応答がなく、応答待ち時間 (工場出荷時は 5 秒間) が経 過すると、自動的に待機状態に戻ります。

・応答するタイミングは、応答待ち時間以内に行ってください。

・個別通信方式では、お互いに通話が終わった時からタイマーがス タートします。

## 呼び出しを受けたとき

個別通信で呼び出しを受けると、相手局の ID と呼び出し方法(個別、グループ、 一斉)が表示されます。

- 個別呼び出しまたはグループ呼び出しを受けた時に、すぐに応答すること ができなかった場合"不在着信状態"となって、相手局の ID (名前) が点 滅します。
- 不在着信状態をキャンセルする場合は、[ **戻る** ] キーを押してください。

#### **個別呼び出しを受けたとき**

ディスプレイに呼び出してきた相手局の個 別 ID が表示されます。受信中は LED イン ジケータが緑色または青色(秘話通信)に 点滅します。

すぐに応答できなかった場合は、相手局の ID(名前)が点滅します。

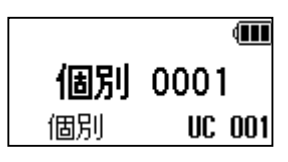

応答する場合は、そのまま PTT(通話)ボタンを押すと相手を呼び出します。

#### **グループ呼び出しを受けたとき**

ディスプレイに呼び出してきたグループ ID が表示されます。受信中は LED インジケー タが緑色または青色(秘話通信)に点滅し ます。

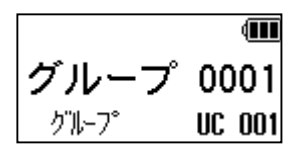

応答する場合は、そのまま PTT(通話)ボタンを押すとそのグループを呼び 出します。

#### **一斉呼び出しを受けたとき**

ディスプレイに、一斉呼び出しを示す"一 斉"が表示されます。受信中は LED イン ジケータが緑色または青色(秘話通信)に 点滅します。 応答する場合は、そのまま PTT (通話)ボ タンを押すと一斉呼び出しをします。

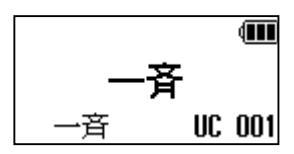

# **通信時に動作する機能について**

## 通話中の「ピピピ」音(連続送信時間制限)

本機の連続送信時間は5分未満と決められています。本機では送信を開始して から約4分 45 秒後にアラームが「ピピピ」と鳴り、送信開始から5分が経過 する前に、自動的に送信が止まります。そのまま PTT(通話)ボタンを押し 続けた場合、送信を開始してから5分間経過すると、その後1分間は送信禁止 状態になります。

アラームが鳴った際は、速やかに送信を中止してください。

## ヒートプロテクション(高温時の保護機能)

無線機が高温になっている場合に、PTT (通話) ボタンを押すとディスプレイ に"HEAT"と表示され、自動的に送信出力が低下します。

さらに高温になった場合に PTT(通話)ボタンを押すと、ディスプレイに "HEAT"と表示され、LED インジケータが消灯し、警告音を発し続け送信す ることができません。無線機の温度が下がってから送信してください。

## <span id="page-41-0"></span>送信出力設定

送信出力を High(5W)/Mid(2.5W)/Low(1W) に切り換えることができます。 相手との距離が近い場合などで、送信出力を下げてリチウムイオンバッテリー の持続時間を延ばすことができます。なお、オプションのアルカリ乾電池ケー ス(SBT-16)を使用している場合、送信出力は自動的に Low(1W)に固定 され、この設定項目は表示されません。

1. [ 設定 ] キーを押して、簡易設定画面を表示させます。

- 2. ロータリースイッチをまわして "送信出 力"を選び、[□](選択) キーを押 します。
- 3. ロータリースイッチをまわして送信出力 を選択します。 High:5W

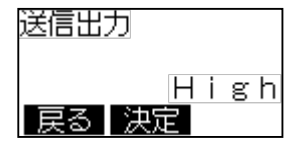

- Mid: 2.5W
- Low: 1 W
- 4. [  $\overline{0}$ ] (決定) キーを押すと、設定が確定されます。

5. [ 戻る ] キーを押すと、チャンネル表示に戻ります。

補足 P1 キーまたは P2 キーに"送信出力"を設定すると、P1 キーまた は P2 キーを押して送信出力を変更できます。

## <span id="page-41-1"></span>音声自動送信(VOX)機能

PTT (通話) ボタンを押さずに、音声により自動で無線機を送信状態にするこ とができます。マイクに向かって話すと送信し、話すのを止めると待ち受け状 態に戻ります。

- 1. [ 設定 ] キーを押して、簡易設定画面を表示させます。
- 2. ロータリースイッチをまわして"音声自 動送信 (VOX)" を選び、[□](選択) キーを押します。
- 3. ロータリースイッチをまわして下記から 設定を選択して、[□](決定)キー を押すと、音声自動送信(VOX)が有 効になります。

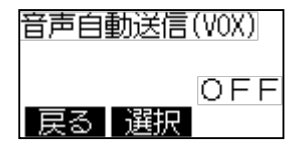

OFF: 音声自動送信(VOX)機能がオフになります。(工場出荷時設定) 本体マイク:無線機の内蔵マイクからの音声で自動で送信します。

- 外部マイク:無線機に取り付けたオプションの外部マイクからの音声で自 動で送信します。
- Bluetooth:無線機に接続したオプションの Bluetooth® ヘッドセットか らの音声で自動で送信します。

40

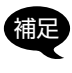

補足 音声自動送信(VOX)が"本体マイク"または"外部マイク" に設定されている場合に、SR820V に Bluetooth® ヘッドセッ トが接続されると、自動で Bluetooth® の音声自動送信(VOX) 機能が有効になります。

必要に応じて、音声自動送信 (VOX) の感度を設定します。

- 4. ロータリースイッチをまわして"VOX 感度"を選び、[□](選択) キーを 押します。
- 5. ロータリースイッチをまわして VOX 感 度を"レベル 01" (感度低)~ "レベル 15" (感度高)から選択して、「□1 (決定)キーを押します。(工場出荷時設 定は"レベル 08")
- 6. [ 戻る ] キーを押すとチャンネル表示に 戻り、ディスプレイ上部に" ♥ "アイ コンが表示され、音声自動送信 (VOX) が"オン"になります。

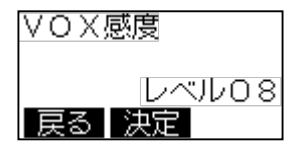

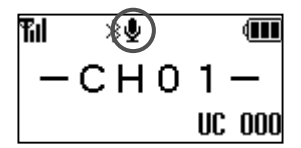

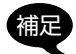

- ·自動送信(VOX)が"本体マイク"または"外部マイク"、"Bluetooth" に設定されている場合に、P1 キー(工場出荷時設定)を押す度に、 音声自動送信(VOX)機能の有効 / 無効が切り替わります。
- ・音声自動送信 (VOX) 機能が"ON"で送信状態の時に、音声自動 送信 (VOX) 機能に設定した P1 キーまたは P2 キーを押すと、た とえ周囲の騒音などがあっても、必ず待ち受け状態に戻ります。

## <span id="page-43-0"></span>セミ VOX 機能

音声自動送信 (VOX) 機能がオンのときに周囲の騒音などで不用意に送信しな いようにすることができます。自動で送信状態にはならずに、PTT(通話)ボ タンを押すと送信状態になり、話をしている間は PTT(通話)ボタンを放し ても送信を続け、話を止めると自動で待ち受け状態に戻ります。

- 1. [ 設定 ] キーを押して、簡易設定画面を表示させます。
- 2. ロータリースイッチをまわして「セミ VOX1 を選び、[□](選択) キー を押します。
- 3. ロータリースイッチをまわして"ON" または "OFF" を選択して、[ o] (決 定)キーを押します。(工場出荷時設 定は"OFF")

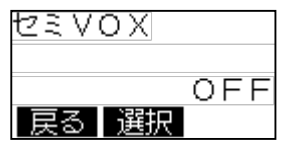

4. [ 戻る ] キーを押すとチャンネル表示に戻ります。

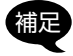

補足 セミ VOX 機能が"ON"で送信状態の時に、もう一度 PTT(通話) ボタンを押すと、たとえ周囲の騒音などがあっても、必ず待ち受け 状態になります。

## ミュート(消音機能)

P1 キーまたは P2 キーに"ミュート"機能を設定すると、P1 キーまたは P2 キーを押して一時的に音量をゼロにすることができます。

1. ミュート機能を設定した P1 キーまたは P2 キーを押すか、または長押し します。

ミュートを解除するには、ミュート機能を設定した P1 キーまたは P2 キー を押すか、または長押しします。

42

### ローンワーカー(自動的に緊急モードが起動する機能)

一定時間送信(PTT)操作が行われなかった時に、あらかじめ"FO8 緊急モー ド"で設定した緊急動作を自動的に起動することができます。

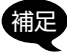

補足 ローンワーカー機能を使用するためには、あらかじめローンワーカー の動作に関する設定をする必要があります。設定に関しては、お買 い上げの販売店にご相談ください。

- 1. あらかじめ「F08 緊急モード」で、ローンワーカー機能で動作させたい緊 急モードを設定しておきます(65 ページ参照)。
- 2. あらかじめセットメニューの「F31 P1 キー短」~「F34 P2 キー長」の いずれかに"ローンワーカー"機能を設定します。
- 3. ローンワーカーを設定した P1 キーまたは P2 キーを押します。 ローンワーカー機能が動作すると、一定時間 PTT 操作が行われないと、約 30 秒前に警告音が鳴り、その後設定した緊急動作を開始します。

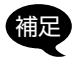

- 補足 ・警告音が鳴っている最中に PTT を押すと、ローンワーカーが動作 するまでのタイマーが"0"にリセットされます。
- ・ローンワーカーが動作するまでの時間や、警告音を鳴らす時間を変 更することができます。変更設定に関しては、お買い上げの販売店 にご相談ください。

### マンダウン(無線機が一定時間傾くと緊急モードが動作する機能)

無線機が一定時間(初期値:10秒)以上傾き続けると、ディスプレイのチャ ンネルが点滅し、緊急アラームが鳴ります。その後、あらかじめ設定された緊 急動作を起動します。無線機を腰等に取り付けた人が倒れたりすると、何らか の事故が発生したとみなし緊急アラームで知らせる機能です。

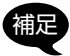

マンダウン機能を使用するためには、あらかじめマンダウンの動作 に関する設定をする必要があります。設定に関しては、お買い上げ の販売店にご相談ください。

- 1. あらかじめ「F08 緊急モード」で、マンダウン機能で動作させたい緊急モー ドを設定しておきます(65 ページ参照)。
- 2. あらかじめセットメニューの「F31 P1 キー短」~「F34 P2 キー長」の いずれかに"マンダウン"機能を設定します。
- 3. マンダウンを設定した P1 キーまたは P2 キーを押します。 マンダウン機能が動作すると、一定時間無線機が傾いた状態になると、設 定した緊急動作を開始します。

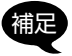

補足 ・アラームなどの緊急動作を停止するには、電源を OFF にします。

・マンダウンが動作する角度や時間を変更することができます。変更 設定に関しては、お買い上げの販売店にご相談ください。

\_43

# **簡易設定**

チャンネル表示中に [ 設定 ] キーを押 すと簡易設定画面が表示され、秘話機 能、送信出力、音声自動送信(VOX)、 Bluetooth® などの設定ができます。

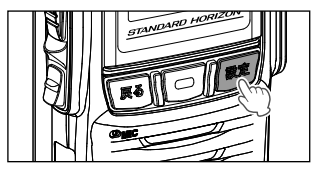

無線機の設定や選択している通信チャンネルなどによって、一部の項目が表示 されない場合があります。

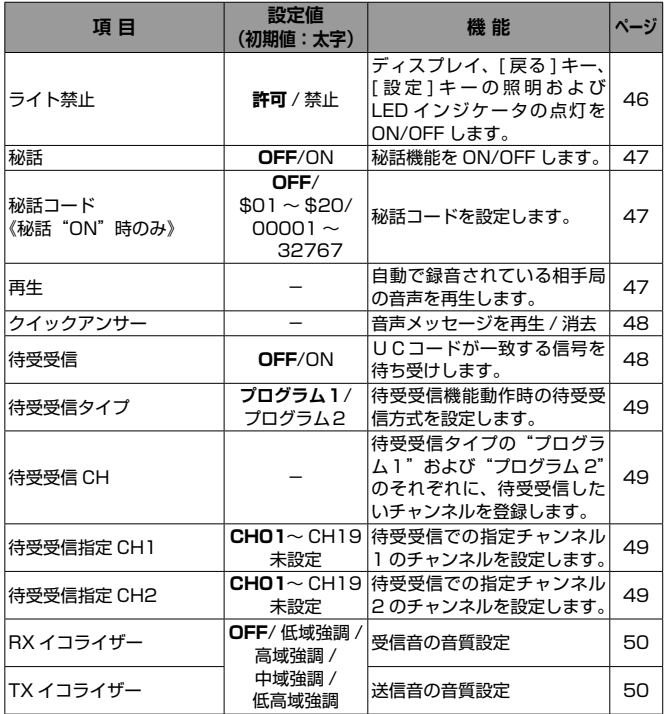

44

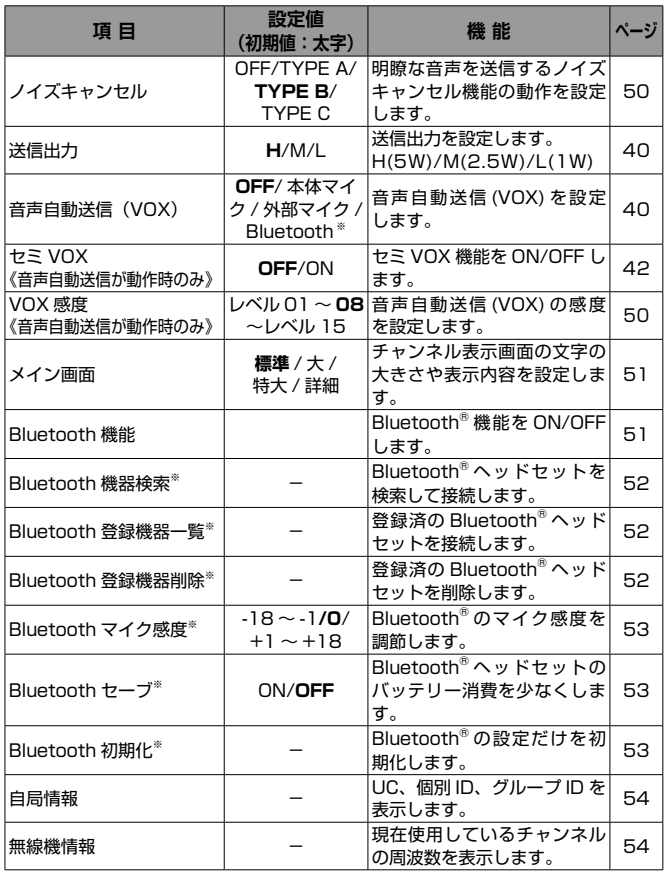

※: Bluetooth<sup>®</sup> "ON" 時のみ

以下の項目は、個別通信時に [ 設定 ] キーを長押しすると設定できます。

| 項 目         | 設定値<br>(初期値:太字) | 機能                                                                        | ページ |
|-------------|-----------------|---------------------------------------------------------------------------|-----|
| 宛先 ID       |                 | 個別通信時に呼び出す相手を指定します。                                                       | 54  |
| アンサーバック     |                 | 宛先 ID の相手局と通信が可能かどうかを確<br>認するアンサーバック機能を使用します。                             | 54  |
| 着信履歴        |                 | 自局が以前に受信した宛先 ID の履歴を 10<br>件まで表示します。また、PTT(通話)<br>ボ<br>タンを押して呼び返すことができます。 | 55  |
| 発信履歴        |                 | 自局が以前に送信した宛先 ID の履歴を 10<br>件まで表示します。また、PTT(通話)ボ<br>タンを押して再度呼び出すことができます。   | 55  |
| メッセージ送信     |                 | あらかじめ登録されたメッセージ(最大<br>10件)の送信機能。                                          | 55  |
| メッセージ確認     |                 | 受信したメッセージの履歴を 10件まで表<br>示します。                                             | 55  |
| リモート制御      |                 | 指定した無線機に対し、リモート制御する<br>ことができます。                                           |     |
| <b>ARTS</b> |                 | 定期的に発信される他の局からの情報を受<br>信し、現在ログインされている局を確認す<br>ることができます                    |     |

### <span id="page-47-0"></span>ライト禁止

ディスプレイ、[ 戻る ] キー、[ 設定 ] キーの照明および LED インジケータの 点灯を ON/OFF します。

1. [設定] キー ■ 「ライト禁止」を選択 ■ [□] キー

2. ロータリースイッチをまわして"許可"(初期値)/"禁止"を設定します。

3.[ |⇔ |](決定)キーを押すと、設定が確定されます。

4. [ 戻る ] キーを押すと、チャンネル表示に戻ります。

## <span id="page-48-0"></span>秘話通信機能

32,767 通りの秘話コードが一致する無線機どうしだけが交信することがで きる機能です。秘話機能を利用するには秘話コードの設定が必要です。販売店 で 20 個分の秘話コードをあらかじめ設定することができますが、ご希望の秘 話コードを設定することもできます。秘話の通信を受信しているときは、LED インジケータが"害色"で占減します。

### **秘話機能を ON/OFF する**

- 1. [設定 ] キー ➡ 「秘話」を選択 ➡ [ □ ] キー
- 2. ロータリースイッチをまわして "ON" (初期値は OFF) を選択します。
- 3. [  $\Box$ ] (決定) キーを押すと、設定が確定されます。 秘話機能をオフにするには、手順2で"OFF"を選択します。

### **秘話コードを設定する**

- 1. [ 設定 ] キー ➡ 「秘話コード」を選択 ➡ [ | □ | ] キー
- 2. ロータリースイッチをまわして"\$01"~ "\$20" (あらかじめ販売店で設 定された秘話コード)または"コード入力"を選択します。
- 3. [  $\Box$  ] (決定) キーを押します。 '\$01" ~ "\$20" を選択した場合は手順 7 に進みます。
- 4."コード入力"を選択した場合は、ロータリースイッチをまわして秘話コード の数字を選択します。

秘話コードは"00001"~ "32767"の範囲で設定できます。

- 5. [  $\boxed{\text{O}}$ ] (決定) キーを押すと、秘話コードを選択できる桁が右に移動します。 手順 5 と 6 の操作を繰り返して 5 桁のコード入力します。
- 6. 5桁目を設定して [□](決定)キーを押すと、秘話コードが確定されます。
- 7. [戻る] キーを押すと、チャンネル表示に戻り、ディスプレイ上側に "【 が表示され、秘話機能が"オン"になります。

### <span id="page-48-1"></span>再生機能

無線機の電源を入れると、自動的に受信した音声を録音する機能が動作します。 通話内容を聞き逃した時などに、内容を確認することができます。

- 1. [設定 ] キー ■■ [再生 | を選択 ■■ [ □ ] 1 キー
- 2. ロータリースイッチをまわして再生したい件名(1件前~5件前)を選択 します。
- 3. 「□1(再生)キーを押すと、録音内容を再生します。

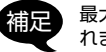

最大 5 件まで録音され、5 件を超えると古い方から順番に上書きさ れます。

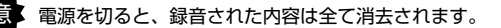

## <span id="page-49-0"></span>クイックアンサー機能

音声を発して応答できないような状況のときに使用する機能です。例としてあ らかじめ「了解しました。後程応答します。」などの音声を録音しておき、P1 キーまたは P2 キーを押すと録音したメッセージが送信されます。

### **録音のしかた**

- | | [設定 ] キー ➡ 「クイックアンサー| を選択 ➡ [ □ ] キー
- 2. [□](実行) キーを押します。 "録音中"と表示され録音を開始しますので、**PTT(通話)ボタンを押さず に**マイクに向かって録音したい内容を話します。

録音中に [  $\Box$ ] (実行) キーを押すと、録音を停止します。

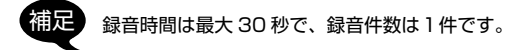

### **録音内容の送信のしかた**

クイックアンサー機能を設定した P1 キーまたは P2 キーを押します。 録音してある内容が送信されます。

### <span id="page-49-1"></span>待受受信機能

セットメニュー「F26 待受受信タイプ」で設定したチャンネルをスキャンして、 UC コードが一致する信号を待ち受けすることができます。

- 1. 「設定 1 キー ■→ 「待受受信」を選択 ■→ [ | □ | 1 キー
- 2. ロータリースイッチをまわして"ON"を選択します。
- 3. [  $\boxed{\text{O}}$ ] (決定) キーを押すと、設定が確定されます。
- 4. [戻る] キーを押すとチャンネル表示に戻り、ディスプレイ左下に"■"が 点滅表示され、待受受信機能が有効になります。 待受受信機能は一度電源を切り入れ直しても、動作を継続します。待受受 信機能を無効にするには、手順2で"OFF"を選択します。

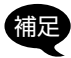

補足 P1 キーまたは P2 キーに"待受受信"を設定すると、P1 キーまた は P2 キーを押して待受受信機能の ON/OFF ができます。

<span id="page-50-0"></span>待受受信タイプ

待受受信動作時の待受受信対象チャンネルが登録されたリストを選択します。

- 1. [設定 ] キー 「待受受信タイプ」を選択 [ | □ | ] キー
- 2. ロータリースイッチをまわして"プログラム 1"または"プログラム 2" を選択します。

待受受信したい複数のチャンネル(待受受信チャンネル)をあらかじめ"プ ログラム1"または"プログラム2"に設定し、設定した複数のチャンネ ルを自動的に切り替えてモニターしながら待ち受けします。

- 3. [  $\Box$ ] (決定) キーを押すと、設定が確定されます。
- 4. [ 戻る ] キーを押すと、チャンネル表示に戻ります。

## <span id="page-50-1"></span>待受受信 CH

待受受信タイプの"プログラム1"および"プログラム 2"のそれぞれに、待 ち受けしたいチャンネルを登録します。

- 1. あらかじめ「待受受信タイプ」で、チャンネルを登録したいプログラム"プ ログラム 1" または "プログラム 2" を選択しておきます。
- 2. 「設定 ] キー ■■ 「待受受信 CH| を選択 ■■ [ | □ | 1 キー
- 3. ロータリースイッチをまわして登録したいチャンネルを選択します。 任意のチャンネルまたは、全チャンネルを選択できます。
- 4.  $\overline{[}$ [  $\overline{]}$ ](決定)キーを押し、ロータリースイッチをまわして"ON"を選びます。
- 5. [ | | | (決定) キーを押します。
- 6. 手順 3. ~ 5. を繰り返して、登録したい全てのチャンネルの設定を"ON" にします。
- 7. [ 戻る ] キーを 2 回押すと、チャンネル表示に戻ります。 待受受信登録されたチャンネルでは、ディスプレイ左下に" ■ が表示さ れます。

### <span id="page-50-2"></span>待受受信指定 CH1/ 待受受信指定 CH2

セットメニュー「F27 待受受信 PTTI [\(70 ページ参照\)](#page-71-0)で "指定CH1" または"指定 CH2"に設定した場合に、セカンダリ PTT を押した時に送信す るチャンネルを設定します。

- 1. [ 設定 ] キー 「待受受信指定 CH1」または「待受受信指定 CH2」を選択  $\blacksquare$   $\lceil \bigcirc \rceil$   $\lceil \div \bigcirc \rceil$
- 2. ロータリースイッチをまわして登録したいチャンネルを選択します。
- 3. [□](決定) キーを押します。
- 4. [ 戻る ] キーを押すと、チャンネル表示に戻ります。

## <span id="page-51-0"></span>RX イコライザー機能

受信音を好みの音質に変更することができます。

- 1. [設定 ] キー ■→ [RX イコライザー] を選択 ■→ [ □ ] ] キー
- 2. ロータリースイッチをまわして希望の音質を選択します(初期値"OFF")。

OFF/ 低域強調 / 高域強調 / 中域強調 / 低高域強調

- 3. [  $\boxed{\text{O}}$  ] (決定) キーを押すと、設定が確定されます。
- 4. 「戻る1キーを押すと、チャンネル表示に戻ります。

## <span id="page-51-1"></span>TX イコライザー機能

送信音を好みの音質に変更することができます。

- 1. [設定 ] キー ■■ 「TX イコライザー | を選択 ■■ [ □ ] キー
- 2. ロータリースイッチをまわして希望の音質を選択します(初期値"OFF")。

OFF/ 低域強調 / 高域強調 / 中域強調 / 低高域強調

- 3. [  $\Box$  ] (決定) キーを押すと、設定が確定されます。
- 4. [ 戻る ] キーを押すと、チャンネル表示に戻ります。

## <span id="page-51-2"></span>ノイズキャンセル機能

送信時に周辺の騒音を抑えて、明瞭な音声を送信するノイズキャンセル機能を 設定します。

- 1. [設定 ] キー ➡ 「ノイズキャンセル」を選択 ➡ [□ ] キー
- 2. ロータリースイッチをまわして "TYPE A" / "TYPE B" (初期値) / "TYPE C"/"OFF"を設定します。

TYPE A ~ C から、周囲の状況にあった最も効果的なタイプを選択します。 3. [  $\Box$ ] (決定) キーを押すと、設定が確定されます。

4. [ 戻る ] キーを押すと、チャンネル表示に戻ります。

## 送信出力

[40 ページの「送信出力設定」](#page-41-0)を参照してください。

### 音声自動送信(VOX)

40 ページの「音声自動送信(VOX)機能 | を参照してください。

### セミ VOX

[42 ページの「セミ VOX 機能」を](#page-43-0)参照してください。

### <span id="page-51-3"></span>VOX 感度

[40 ページの「音声自動送信\(VOX\)機能」](#page-41-1)を参照してください。

 $50 -$ 

## <span id="page-52-0"></span>メイン画面

チャンネル表示画面の表示方法を選択できます。

- 1. [設定 ] キー ■→ [メイン画面] を選択 ■→ [ | □ ] ] キー
- 2. ロータリースイッチをまわして、希望の表示方法を選択します。

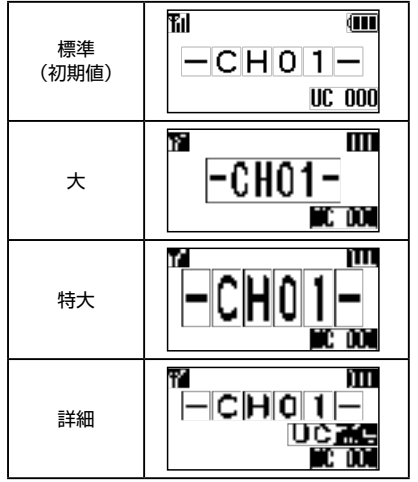

- 3. [  $\boxed{\text{O}}$ ] (決定) キーを押すと、設定が確定されます。
- 4. [ 戻る ] キーを押すと、チャンネル表示に戻ります。

## Bluetooth® 機能

[6 ページの「Bluetooth® の設定」も](#page-7-0)併せて参照してください。

SR820V の Bluetooth® 機能を設定します。ヘッドセットの検索、登録のほか、 登録済ヘッドセットの一覧表示や削除、マイク感度、セーブ機能、設定の初期 化などができます。

### <span id="page-52-1"></span>**Bluetooth**® **機能の ON/OFF**

- 1. [設定 ] キー ➡ 「Bluetooth」を選択 ➡ 「□ ] キー
- 2. ロータリースイッチをまわして"ON"/"OFF"(初期値)を設定します。
- 3. [  $\Box$ ] (決定) キーを押すと、設定が確定されます。
- 4. [ 戻る ] キーを押すと、チャンネル表示に戻ります。

### <span id="page-53-0"></span>**Bluetooth 機器検索(Bluetooth**® **機能が"ON"時のみ)**

- 1. [設定 ] キー ■■ [Bluetooth | を選択 ■■ [ □ ] キー
- 2. ロータリースイッチをまわして「機器検索」を選択します。
- 3. [ | | | | (実行) キーを押します。 Bluetooth® ヘッドセットの検索が始まります。
- 4. 接続するBluetooth®ヘッドセットを操作して、ペアリングモードにします。 Bluetooth® ヘッドセットが見つかると、Bluetooth® ヘッドセットの名称 と接続確認画面が表示されます。
- 5. 表示されたヘッドセットと接続する場合は、[0]](選択)キーを押します。
- 6. [ 戻る ] キーを2回押すと、チャンネル表示に戻ります。

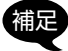

- 補足 ・合計 8 台までの Bluetooth® 機器を登録できますが、本製品と Bluetooth® 機器を 1 対 1 の組み合わせで設定されることをおす すめします。
	- ・2020 年 6 月現在、動作の保証をしている Bluetooth® 機器は、 SSM-BT10 です。

### <span id="page-53-1"></span>**Bluetooth 登録機器一覧(Bluetooth**® **機能が"ON"時のみ)**

- |<br>| [設定 ] キー |||● [Bluetooth | を選択 |||● [ | □ ] キー
- 2. ロータリースイッチをまわして「登録機器一覧」を選択します。
- 3. [ | | | (実行) キーを押します。
- 4. ロータリースイッチをまわして接続するヘッドセットを選び、[ ](決定) キーを押します。

SR820V と Bluetooth® ヘッドセットが接続されると、ディスプレイト 部に Bluetooth® アイコン" \* " が表示されヘッドセットを使うことがで きます。

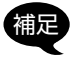

Bluetooth® ヘッドセットで音声自動送信 (VOX) 機能を使うには、 「音声自動送信 (VOX)」(40ページ参照)の設定を "Bluetooth" にします。

### <span id="page-53-2"></span>**Bluetooth 登録機器削除(Bluetooth**® **機能が"ON"時のみ)**

- ————————————————————<br>1. [ 設定 ] キー … 「Bluetooth」を選択 … [ |つ] ] キー
- 2. ロータリースイッチをまわして「登録機器削除」を選択します。
- 3. [ | | | (実行) キーを押します。
- 4. ロータリースイッチをまわして登録を削除するヘッドセットを選択して [□] (削除) キーを押します。
- 5. [ 戻る ] キーを2回押すと、チャンネル表示に戻ります。

<span id="page-54-0"></span>**Bluetooth のマイク感度を調節する(Bluetooth 機能が"ON"時のみ)**

- 1. [設定 ] キー ■■ [Bluetooth | を選択 ■■ [ □ ] キー
- 2. ロータリースイッチをまわして「マイク感度」を選択します。
- 3. [□] (選択) キーを押します。
- 4. ロータリースイッチをまわしてヘッドセットからの音声のマイク感度を調 節("- 18" ~ "+18"、工場出荷時設定は "0")して [□](選択) キー を押します。
- 5. [ 戻る ] キーを2回押すと、チャンネル表示に戻ります。

<span id="page-54-1"></span>**Bluetooth のセーブ機能を設定する(Bluetooth**® **機能が"ON"時のみ)** <u>-</u><br>Bluetooth®へッドセットのバッテリー消費を少なくすることができます。

▼ Bluetooth®の音声自動送信(VOX)機能が有効になっている場合は、 セーブ機能を"ON"に設定しても、セーブ機能は動作しません。

- 1. [設定 ] キー ■→ [Bluetooth | を選択 ■→ [ | □ ] ] キー
- 2. ロータリースイッチをまわして「セーブ」を選択します。
- 3. [  $\Box$  ] (選択) キーを押します。
- 4. ロータリースイッチをまわして"ON"または"OFF"を選び、[□] (選択)キーを押します。(工場出荷時設定は"OFF")
- 5. [ 戻る ] キーを2回押すと、チャンネル表示に戻ります。

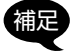

- 補足 ・セーブ機能は、約 5 秒間ヘッドセットの操作や送受信をしなかっ た場合に、ヘッドセットを一時的に休止状態にしてバッテリーの消 費を減らす機能です。休止状態中にヘッドセットの操作や送受信を 行うと休止状態は解除されます。
	- ・休止状態中に送信する場合は、送受信切り替えボタンを押してから 音声が送られるまでに若干の時間を要するため、送受信切り替えボ タンを押した後一呼吸おいてから話を始めてください。

### <span id="page-54-2"></span>**Bluetooth の設定初期化(Bluetooth**® **機能が"ON"時のみ)**

Bluetooth に関する設定を初期化します。

- 1. [設定] キー ➡ 「Bluetooth」を選択 ➡ 「□ 1キー
- 2. ロータリースイッチをまわして「初期化」を選択します。
- 3. [  $\Box$  ] (実行) キーを押します。
- 4. 確認画面が表示されますので、ロータリースイッチをまわして"YES"を 選択します。

初期化を中止するときは "NO" を選択して [ o ] キーを押します。

- 5. [ | □ ] キーを押します。
- 6. Bluetooth® の設定が初期化されます。
- 7. [ 戻る ] キーを押すと、チャンネル表示に戻ります。

## <span id="page-55-0"></span>自局情報

無線機に設定してある UC (ユーザーコード)、個別 ID、グループ ID、現在地 の緯度経度<sup>※</sup>、日時<sup>※</sup>を表示させて確認することができます。 ※:GPS を測位している場合。

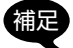

GPS の ON/OFF に関しては、お買い上げの販売店にご相談くださ い。

- 1. 「設定 1 キー ■→ 「自局情報 | を選択 ■→ [ | □ | 1 キー
- 2. UC (ユーザーコード)、個別 ID、グループ ID が表示されます。
- 3. [  $\boxed{\text{O}}$ ] キーを押すと、現在地の緯度経度、日時の表示に変わります。
- [ |  $\Box$  ] キーを押すたびに表示が切り替わります。
- 4. [ 戻る ] キーを2回押すと、チャンネル表示に戻ります。

### <span id="page-55-1"></span>無線機情報

現在設定してあるチャンネルの周波数を表示させることができます。

1. 「設定 1 キー ■■ 「無線機情報 | を選択 ■■ 「□】 1 キー

2. 周波数が表示されます。

3. [ 戻る ] キーを2回押すと、チャンネル表示に戻ります。

## <span id="page-55-2"></span>宛先 ID(個別通信のみ)

[35 ページの「特定の相手を呼び出す\(個別呼出\)」を](#page-36-0)参照してください。

## <span id="page-55-3"></span>アンサーバック(個別通信のみ)

個別通信時に宛先が個別 ID に設定している場合に、宛先 ID の相手局と通信が できるかどうかを確認することができます。

- 1. [ 設定 ] キーを長押しして簡易設定画面 を表示させます。
- 2. ロータリースイッチをまわして「アン サーバック]を選び、[□](実行)キー を押します。 "問い合わせ中"が表示され、無線機が 自動で問合せ信号を送信して通信が可 能かどうかを確認します。

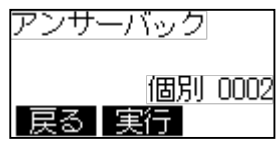

3. 相手局との交信が可能かどうかを画面に表示します。

**応答あり**:【交信可能】相手局からの確認信号を受信したとき。 **応答無し**:【交信不可】相手局からの確認信号を受信できないとき。

4. PTT(通話)ボタンを押して相手局と通信するか、[ 戻る ] キーを 2 回押 して周波数画面に戻ります。

54

## <span id="page-56-0"></span>着信履歴 / 発信履歴(どちらも個別通信のみ)

個別通信時に呼び出した相手局や、呼び出してきた相手局の ID の履歴をそれ ぞれ 10 件まで確認できます。

- 1. [ 設定 ] キーを長押しして、簡易設定画面を表示させます。
- 2. ロータリースイッチをまわして「着信履歴」または「発信履歴」を選び、 [□] (選択) キーを押します。
- 3. 着信履歴または発信履歴が表示されます。
- 4. ロータリースイッチをまわして履歴を選択することができます。
- 5. PTT(通話)ボタンを押すと表示している履歴の個別 ID を呼び出すことが できます。

## <span id="page-56-1"></span>メッセージ送信(個別通信のみ)

あらかじめ登録されているメッセージ(最大 10 件)を送信することができま す。

- 1. メッセージを送りたい相手を指定します (35 [ページ参照\)](#page-36-1)。
- 2. [設定 ] キー (長押し) [メッセージ送信 | を選択 [ | □ ] キー
- 3. ロータリースイッチをまわして、送信したいメッセージを選びます。
- 4. [  $\boxed{\Box}$ ] (送信) キーを押すと、メッセージが送信されます。 相手局に正しくメッセージが送信完了すると、宛先と"応答あり"が表示さ れます。

特定の相手だけを呼び出す個別呼び出しでは、電波が届かない、電源が切 れている等で相手にメッセージが届かない場合は"応答無し"を表示します。 5. [ 戻る ] キーを押すと、チャンネル表示に戻ります。

メッセージ内容の変更や追加に関しては、お買い上げの販売店にご 相談ください。

### <span id="page-56-2"></span>メッセージ確認(個別通信のみ)

受信したメッセージを、新しい順に最大 10 件まで表示することができます。

- 1. [設定 ] キー (長押し) ■■ [メッセージ確認」を選択 ■■ [ □ ] 1 キー
- 2. ロータリースイッチをまわして、確認したいメッセージを選びます。

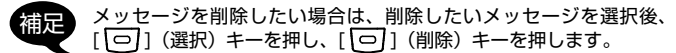

3. [ 戻る ] キーを2回押すと、チャンネル表示に戻ります。

## <span id="page-57-0"></span>リモート制御(個別通信のみ)

指定した無線機に対し、下表の操作をすることができます。

- 1. リモート制御したい相手を指定します (35 [ページ参照\)](#page-36-1)。
- 2. [設定 ] キー (長押し) 「リモート制御」を選択 [ □ ] キー
- 3. ロータリースイッチをまわして、機能を選びます。

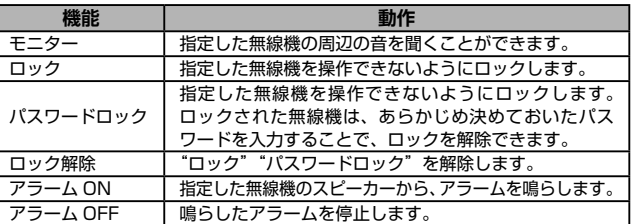

- 4. [  $\boxed{\text{O}}$ ] (実行) キーを押すと、指定した無線機に対し、制御動作を行います。 正しく制御操作が行われると、宛先と"応答あり"が表示されます。 電波が届かない、電源が切れている等で制御できなかった場合は "応答無し" を表示します。
- 5. [ 戻る ] キーを押すと、チャンネル表示に戻ります。

## ARTS 機能(個別通信のみ)

定期的に発信される他の局からの情報を受信し、交信圏内圏外の表示を行います。 ARTS 機能を"ON"にしたチャンネルに合わせると、自動で ARTS 機能が 動作し、相手局からの ARTS 信号を受信すると画面に"ログイン"が表示さ れます。

約 2 分間相手局からの ARTS 信号を受信できない場合(交信圏外の場合)は、 画面に"ログアウト"が表示されます。

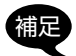

ARTS 機能の ON/OFF に関しては、お買い上げの販売店にご相談 ください。

### <span id="page-57-1"></span>**現在ログインされている局を確認することができます**

- 1. 「設定 1 キー (長押し) ➡ 「ARTS」を選択 現在ログインされている局数が表示されます。
- 2. [ | | | (選択) キーを押します。
- 3. ロータリースイッチをまわすとログインしている局を選択できます。
- 4. [ 戻る ] キーを 2 回押すとチャンネル表示に戻ります。

## セカンダリ PTT 機能

P1 キーまたは P2 キーに"セカンダリ PTT"機能を設定すると、P1 キーま たは P2 キーを押すとあらかじめセカンダリチャンネルに設定したチャンネル で送信することができます。

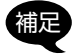

- 補足 ・セカンダリ PTT 機能は、待受受信中のみ使用することができます。 ・セカンダリ PTT 機能を使用するためには、あらかじめ送信したい セカンダリチャンネルを設定する必要があります。設定に関して は、お買い上げの販売店にご相談ください。
- 1. あらかじめセットメニューの「F31 P1 キー短」または「F33 P2 キー短」 のどちらかに"セカンダリ PTT"機能を設定します。 セカンダリ PTT 機能が有効なときは、ディスプレイに" "アイコンが 表示されます。
- 2."セカンダリ PTT"機能を設定した P1 キーまたは P2 キーを押している間、 セカンダリチャンネルに設定したチャンネルに切り替わり送信します。

### PTT ホールド機能

PTT(通話)ボタンおよびセカンダリ PTT を、一度押すと放しても送信状態 のままになり、もう一度押すと待ち受けの状態に戻る動作に変更することがで きます。

- 1. 一度電源を切り [□] キーを押しなが ら電源を入れて"拡張機能"画面を表示 させます。
- 2. ロータリースイッチをまわして「セット メニュー]を選び、[□](選択)キー を押します。
- 3. ロータリースイッチをまわして「F21 PTT ホールド」を選び、[□](選択) キーを押します。
- 4. ロータリースイッチをまわして"ON" を選び、[ | | | (決定) キーを押します。 (工場出荷時設定は"OFF")
- 5. 電源を切って再び電源を入れるとチャン ネル表示に戻ります。

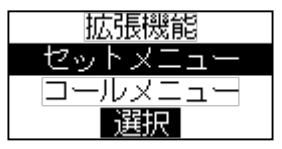

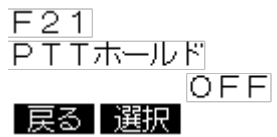

## UC ベル機能(UC 通信のみ)

UC 通信時に UC(ユーザーコード)が一致する相手局からの呼び出しを受け た場合に、ビープ音(1~3回)を鳴らして知らせる機能です。

- 1. 一度電源を切り [□] キーを押しなが ら電源を入れて"拡張機能"画面を表示 させます。
- 2. ロータリースイッチをまわして「コール メニュー| を選び、[□](選択) キー を押します。
- 3. ロータリースイッチをまわして「C09 UC ベル」を選び、[□](選択) キー を押します。
- 4. ロータリースイッチをまわして "0回" ~ "3回"を選び、[□](選択) キー を押します。(工場出荷時設定は"0回")

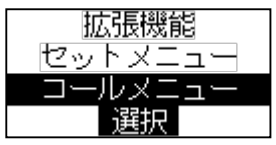

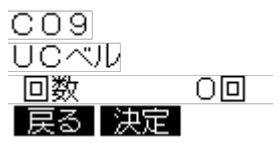

- 5. ロータリースイッチをまわして、ビープ音タイプ"A"~ "M"を選び、 [ | o | ] (選択) キーを押します。(工場出荷時設定は"A")
- 6. ロータリースイッチをまわして、バイブレータの"ON"/"OFF"を選び、 [ | o | ] (決定) キーを押します。(工場出荷時設定は"OFF")
- 7. 電源を切って再び電源を入れるとチャンネル表示に戻ります。

## 個別ベル / グループベル(個別通信のみ)

個別通信時に個別 ID またはグループ ID が一致する相手局からの呼び出しを受 信したときにビープ音(1~3回)を鳴らすことができます。

- 1. 一度電源を切り [□] キーを押しなが ら電源を入れて"拡張機能"画面を表示 させます。
- 2. ロータリースイッチをまわして「コール メニュー| を選び、[□](選択) キー を押します。
- 3. ロータリースイッチをまわして「C10 個別ベル」または「C11 グループベル」 を選び、「□」(選択) キーを押します。
- 4. ロータリースイッチをまわして "0回" ~ "3回"を選び、[□](選択) キー を押します。(工場出荷時設定は、個別 ベル"1 回"、グループベル"0 回")

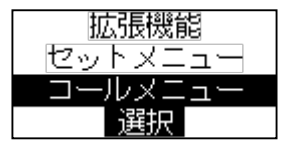

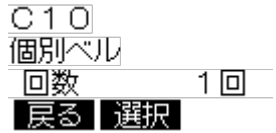

- 5. ロータリースイッチをまわして、ビープ音タイプ"A"~ "M"を選び、 [  $\boxed{\bigcirc}$ ] (選択) キーを押します。(工場出荷時設定は、個別ベル"B"、グルー プベル"A")
- 6. ロータリースイッチをまわして、バイブレータの"ON"/"OFF"を選び、 [  $\boxed{\bigcirc}$ ] (決定) キーを押します。(工場出荷時設定は"OFF")
- 7. 電源を切って再び電源を入れるとチャンネル表示に戻ります。

# **拡張機能**

拡張機能には"セットメニュー"[\(61 ページ参照](#page-62-0))と"コールメニュー" [\(72 ページ参照](#page-73-0))があり、無線機の各種設定、通信関係の設定などを行う ことができます。

## 機能拡張メニューの基本的な操作方法

機能拡張メニューの基本的な操作方法について説明します。

- 1. 機能拡張メニューを表示させます。 [ **□** 1キーを押しながら、[VOL1ツ マミを右にまわして電源を入れます。
- 2. 設定するメニューを選択します。 ロータリースイッチをまわして設定す るメニューを選択して、「□1(選択) キーを押します。
- 3. 設定項目を選択します。 ロータリースイッチをまわして設定す る項目を選択して [□](選択) キー を押します。 設定値が点滅して表示されます。

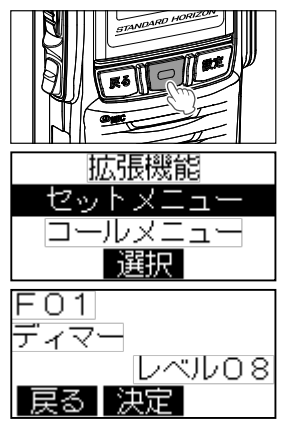

4. 設定値を変更します。

ロータリースイッチをまわして設定値を変更します。設定について詳しく は、各項目を参照してください。

※ [ 戻る ] キーを押すと変更をキャンセルして 1 つ前の画面に戻ります。

5. 設定値を確定します。 [ | □ | 1 (決定) キーを押して設定を確定します。 6. 設定メニューを終了します。

電源を切って再び電源を入れるとチャンネル表示に戻ります。

<span id="page-62-0"></span>セットメニュー

セットメニューでは無線機の各種設定ができます。

| 項目           | 設定値 (初期値:太字)                                           | 機能                                           |
|--------------|--------------------------------------------------------|----------------------------------------------|
| FO1 ディマー     | レベル 00 ~ 08 ~ 15                                       | バックライトの輝度                                    |
| F02 コントラスト   | $U \times U$ 00 $\sim$ 08 $\sim$ 15                    | 表示のコントラスト                                    |
| F03 ビープレベル   | 連動 (-8~±0~+7) /<br>固定(レベル 00 ~ 08 ~ 15/ ビープ音量設定<br>OFF |                                              |
| FO4 外部マイク感度  | $-18$ dB $\sim$ OdB $\sim$ $+10$ dB                    | 外部マイクの感度設定                                   |
| F05 内部マイク感度  | $-18$ dB $\sim$ OdB $\sim$ $+10$ dB                    | 内蔵マイクの感度設定                                   |
| F06 ロータリー    | チャンネル /ID                                              | ロータリースイッチを<br>まわした時の動作設定                     |
| FO7 キーロック    | ALL/PTT/ロータリー / キー /<br>PTT 以外                         | ロックするキーの設定                                   |
| F08 緊急モード    | OFF/アラーム / 送信 /<br>アラーム+送信 / サイレント                     | 緊急モード時の動作設<br>定                              |
| F09 TX ビープ   | OFF/ON                                                 | 送信開始ビープ設定                                    |
| F10 RX ビープ   | OFF/ON                                                 | 相手局の送信終了ビー<br>ブ                              |
| F11 送信出力制限   | High 許可 / Mid 許可 /<br>Low 固定 / 受信専用                    | 最大送信出力の設定                                    |
| F12 弱電界アラーム  | OFF/アラームデフォルト /<br>アラーム A 〜アラーム M                      | 受信信号が弱い場合の<br>アラーム設定                         |
| F13 不在着信ベル   | OFF/5 秒毎×2回 / 2秒毎 /<br>1分毎/連続                          | 個別着信時に応答しな<br>かった場合に鳴るベル<br>の設定              |
| F14 アンサーバック  | OFF/ON                                                 | 相手局に電波が届いて<br>いるかを確認する機能<br>の設定              |
| F15 電池アラーム   | OFF/ <b>ON</b>                                         | 電池残量が少ない場合<br>のアラーム設定                        |
| F16 CH ガイダンス | OFF/ 連動 / 固定                                           | チャンネルの音声案内                                   |
| F17 クイックアンサー | OFF/ON                                                 | 音声メッセージ送信機<br>能の設定                           |
| F18 ACC 雷源   | OFF/ON                                                 | 側面の MIC/SP 端子に<br>接続したオプションへ<br>の 5V 電源供給の設定 |

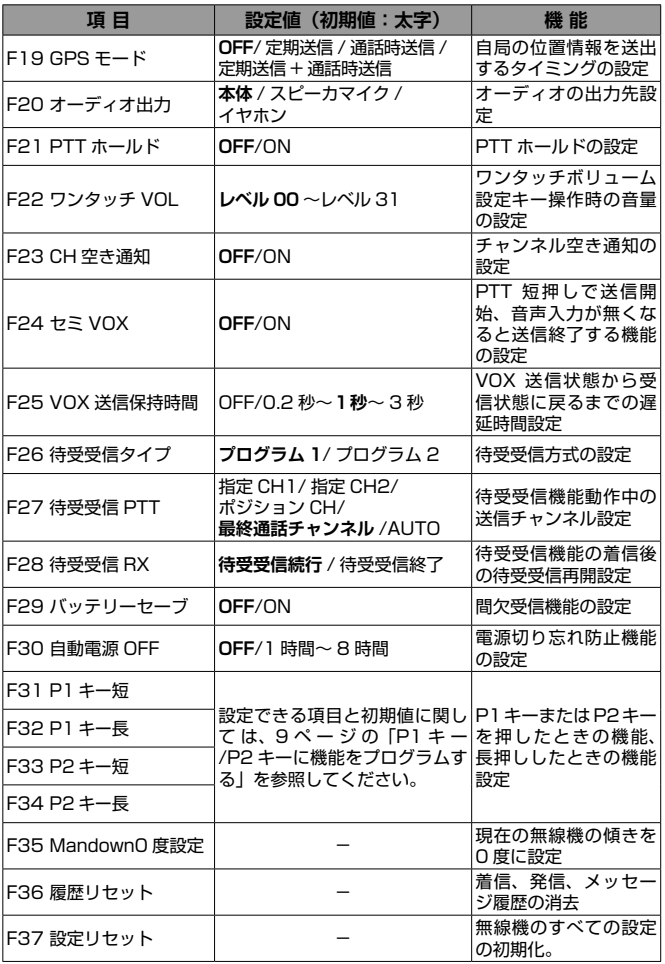

 $62 -$ 

**F01 ディマー**

-<br>ディスプレイ*トキーの*バックライトの明るさを調節します。

- 1. [ ] キー + 電源オン [ ] キー 「F01 ディマー」を選択  $[ \vert \Box \vert ] +=$
- 2. ロータリースイッチをまわしてバックライトの明るさ (レベル 00 ∼ 15 (初期値 08))を調節します。
- 3. [  $\Box$  ] (決定) キーを押します。

#### **F02 コントラスト**

ディスプレイ表示のコントラストを調節します。

- 1. [ o ] キー + 電源オン ➡ [ o ] キー ➡ [F02 コントラスト」を選択 ➡ l | 0 | 1 ‡ –
- 2. ロータリースイッチをまわして表示のコントラスト(レベル 00 ~ 15 (初期値 08))を調節します。
- 3. [ | | | (決定) キーを押します。

#### **F03 ビープレベル**

ビープ音の音量を設定します。

- 1. [□] キー+電源オン ➡ [□] キー ➡ [F03 ビープレベル」を選択 ➡ l | 0 | 1 ‡ー
- 2. ロータリースイッチをまわして設定するビープを選択して、[ロ](選択) キーを押します。

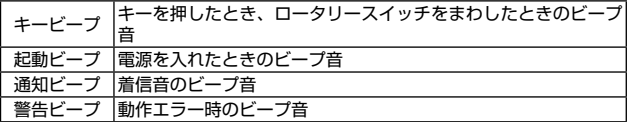

- 3. ロータリースイッチをまわして動作を選び [□](決定) キーを押します。
- 4. ロータリースイッチをまわして音量レベルを設定し「□」(決定) キーを 押します。

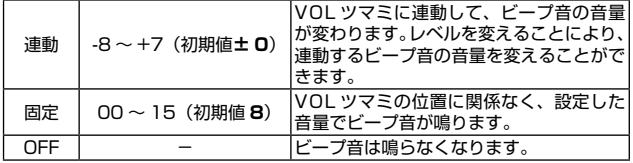

5. [ | □ ] (戻る) キーを押します。

### **F04 外部マイク感度**

MIC/SP 端子に接続した外部マイクの感度を調節します。

- 1. [□] キー + 電源オン ➡ [□] キー ➡ [F04 外部マイク感度] を選択  $\blacksquare$  $\overline{[\} \square$ ]  $\pm -$
- 2. ロータリースイッチをまわして外部マイクの感度(-18dB ~ +10dB(初 期値 0dB))を調節します。
- 3. [  $\Box$  ] (決定) キーを押します。

#### **F05 内部マイク感度**

無線機に内蔵しているマイクの感度を調節します。

- 1. [ □ ] キー + 電源オン ➡ [ □ ] キー ➡ 「F05 内部マイク感度」を選択  $\blacksquare$   $\overline{[\blacksquare]}$   $\uparrow$   $\rightarrow$
- 2. ロータリースイッチをまわして内部マイクの感度を調節します。

-18dB/-12dB/-6dB/-3dB/0dB/+3dB/+6dB/+10dB(初期値 0dB) 3. [□](決定) キーを押します。

#### **F06 ロータリー**

ロータリースイッチをまわした時の動作を選択します。

- 1. [ □ ] キー + 電源オン ➡ [ □ ] キー ➡ 「F06 ロータリー」を選択 ➡ [ 戸 ] 1 キー
- 2. ロータリースイッチをまわして希望の動作を選択します。

**チャンネル**: チャンネル番号を選択します。 **ID**: 個別 ID 番号を選択します。

3. [  $\Box$  ] (決定) キーを押します。

#### **F07 キーロック**

- キーロック時にロックするキーやロータリースイッチを選択します。
- 1. [ □ ] キー + 電源オン ➡ [ □ ] キー ➡ 「F07 キーロック」を選択 ➡ [ | っ | ] キー
- 2. ロータリースイッチをまわしてロックするキーなどを選択します。

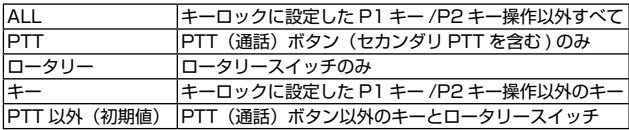

3. [ | □ ] (決定) キーを押します。

64 -

**F08 緊急モード**

緊急、ローンワーカー、マンダウンが動作した時の緊急動作を設定します。

- 1. [□] キー+電源オン ➡ [□] キー ➡ 「F08 緊急モード」を選択 ➡  $[ \vert \Box \vert ] +=$
- 2. ロータリースイッチをまわして緊急モードの動作を選択します。

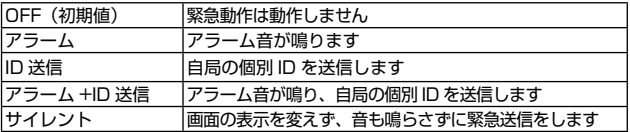

3. [ | | | | (決定) キーを押します。

### **F09 TX ビープ**

自局の送信開始時に鳴るビープ音を ON/OFF します。

- 1. [ □ ] キー + 電源オン ➡ [ □ ] キー ➡ 「F09 TX ビープ」を選択 ➡ [ ] キー
- 2. ロータリースイッチをまわして"ON"/ "OFF" (初期値) を設定します。
- 3. [ | | | (決定) キーを押します。
- ※ Bluetooth ヘッドセットで音声自動送信 (VOX) 機能が有効な場合、TX ビー プの設定が"OFF"でも、送信状態になったときに常にビープ音が鳴ります。

**F10 RX ビープ**

相手局の送信終了を知らせるビープ音を ON/OFF します。

- 1. [ □ ] 1キー + 電源オン ➡ [ □ ] 1キー ➡ [F10 RX ビープ」を選択 ➡ 1回1キー
- 2. ロータリースイッチをまわして"ON"/"OFF"(初期値)を設定します。
- 3. [□](決定) キーを押します。

### **F11 送信出力制限**

選択できる最大送信出力を設定します。

- 1. [ □ ] 1キー + 電源オン ➡ [ □ ] 1キー ➡ [F11 送信出力制限」を選択 ➡ [ っ] 1キー
- 2. ロータリースイッチをまわして最大送信出力の制限条件を選択します。

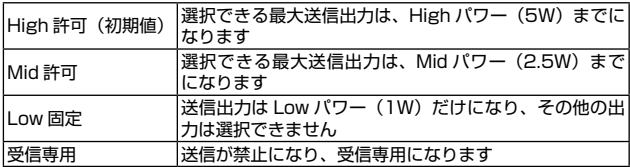

3. [  $\Box$  ] (決定) キーを押します。

#### **F12 弱電界アラーム**

受信信号が微弱になったことを知らせる弱電界アラームを設定します。

- 1. [□] キー+電源オン ➡ [□] キー ➡ [F12 弱電界アラーム」を選択 ➡  $[$   $\overline{\circ}$   $]$   $\overline{\circ}$   $\overline{\circ}$   $\overline{\circ$
- 2. ロータリースイッチをまわして"OFF"(初期値)/"アラームデフォルト"/. "アラーム A"~ "アラーム M"を選択します。
- 3. 「□」(決定) キーを押します。

#### **F13 不在着信ベル**

相手からの個別呼び出しを受けた後に応答しなかった場合、設定した条件でベ ル(電子音)を鳴らすことができます。

なお、"グループ呼び出し"や"一斉呼び出し"での着信では、ベルは鳴りません。

- 1. [ □ ] キー + 電源オン ➡ [ □ ] キー ➡ [F13 不在着信ベル」を選択 ➡ [同1キー
- 2. ロータリースイッチをまわして希望の動作を選択して、[ロ](選択)キー を押します。

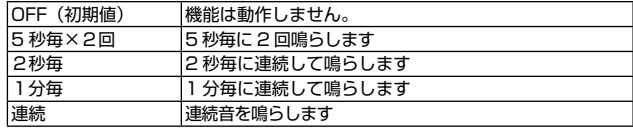

- 3. ロータリースイッチをまわしてビープ音の種類(A~Mの13種類)を選 択して、[ | □ ] (選択) キーを押します。
- 4. ロータリースイッチをまわしてバイブレーターの動作の"ON"/ "OFF" を選び [ | | | (決定) キーを押します。

66 -

**F14 アンサーバック**

特定の相手局と交信できる状態か確認するアンサーバック機能の ON/OFF を 設定します。

- 1. [□] キー+電源オン [□] キー [F14 アンサーバック」を選択 r 1511 ‡–
- 2. ロータリースイッチをまわして"ON"(初期値)/"OFF"を設定します。 3. 「□」(決定) キーを押します。

#### **F15 電池アラーム**

バッテリーが少なくなったことを知らせるアラーム機能の ON/OFF を設定し ます。

- 1. [ □ ] キー + 電源オン ➡ [ □ ] キー ➡ 「F15 電池アラーム」を選択 ➡ [ | <del>っ</del> | ] キー
- 2. ロータリースイッチをまわして"ON"(初期値)/"OFF"を設定します。 3. [ | | | (決定) キーを押します。

### **F16 CH ガイダンス**

電源をオンにしたときやチャンネルを変更した時に、チャンネル番号を音声で 案内する機能の ON/OFF を設定します。

- 1. [ □ ] キー + 電源オン ➡ [ □ ] キー ➡ 「F16 CH ガイダンス」を選択 ➡ | 10| 1キー
- 2. ロータリースイッチをまわして"ON"/"OFF"(初期値)を設定します。
- 3. [  $\Box$  ] (決定) キーを押します。

### **F17 クイックアンサー**

あらかじめ機能を割り当てた P1 キーまたは P2 キーを押すと、録音しておい た音声メッセージを自動送信することができる機能の ON/OFF を設定します。

- 1. [ □ ] キー + 雷源オン [ □ ] キー [F17 クイックアンサー| を 選択 ■ [ □ ] キー
- 2. ロータリースイッチをまわして"ON"(初期値)/"OFF"を設定します。 3. [  $\Box$  ] (決定) キーを押します。

#### **F18 ACC 電源**

側面の MIC/SP 端子に接続したオプションに供給する、5V 電源の ON/OFF を設定します。

- 1. [ ├─ ] キー + 電源オン ➡ [ ├─ ] ] キー ➡ 「F18 ACC 電源」を選択 ➡ [ | | | | | | | | | | | |
- 2. ロータリースイッチをまわして"ON"/"OFF"(初期値)を設定します。 3. [ | □ ] (決定) キーを押します。

**F19 GPS モード**

GPS 信号から得た位置情報を送信するタイミングを設定します。

- 1. [ □ ] キー + 電源オン ➡ [ □ ] キー ➡ [F19 GPS モード| を選択 ➡ r 1571 ‡–
- 2. ロータリースイッチをまわして希望のタイミングを選択します。

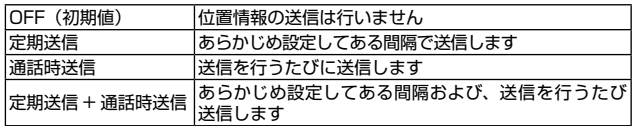

3. [ | □ | (決定) キーを押します。

### **F20 オーディオ出力**

受信音やビープ音の音量を、出力先(本体 / スピーカマイク / イヤホン)にあ わせて、最適になるように切り替えます。

- 1. [ □ ] キー + 電源オン ➡ [ □ ] キー ➡ 「F20 オーディオ出力」を選択  $\blacksquare$
- 2. ロータリースイッチをまわしてオーディオの出力先を設定します。

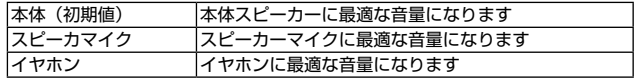

3. [ | | | (決定) キーを押します。

### **F21 PTT ホールド**

PTT(通話)ボタン(セカンダリ PTT を含む ) の動作を、一度押して放して も送信状態を保持して、もう一度押すと待ち受けに戻る動作に変更することが できます。

詳しくは 57 ページの「PTT ホールド機能」を参照してください。

#### **F22 ワンタッチ VOL**

あらかじめ機能を割り当てた P1 キーまたは P2 キーを押すと、音量ツマミ をまわさずにワンタッチで音量を一時的に変更することができます。もう一度 キーを押すと解除されます。

- 1. [ □ ] キー + 電源オン ➡ [ □ ] キー ➡ [F22 ワンタッチ VOL」を選択  $\blacksquare$   $\blacksquare$   $\blacksquare$   $\blacksquare$   $\blacksquare$   $\blacksquare$
- 2. ロータリースイッチをまわして音量 (レベル 00 ∼レベル 31 (初期値レベ ル 00))を調節します。

レベル 00 では、音量が OFF になります。

3. [ | 0 | 1 (決定) キーを押します。

#### **F23 CH 空き通知**

使用したいチャンネルがすでに交信中の場合、PTT(通話)ボタンを 2 回短 押しすると空き通知機能が動作し、チャンネルが空いた状態になるとビープ音 で知らせる機能の ON/OFF を設定します。

- 1. [□] キー+電源オン ➡ [□] キー ➡ [F23 CH 空き通知」を選択 ➡ r 1511 ‡–
- **2. ロータリースイッチをまわして"ON"/"OFF"を設定します。**
- 3. [ つ ] (決定) キーを押します。

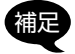

CH 空き通知機能を使用するには、あらかじめ設定が必要です。設 定に関しては、お買い上げの販売店にご相談ください。

#### **F24 セミ VOX**

音声自動送信 (VOX) 機能がオンのときに、周囲の騒音などで不用意に送信しな いようにすることができます。自動で送信状態にはならずに、PTT(通話)ボタ ンを押すと送信状態になり、話をしている間は PTT(通話)ボタンを放しても送 信を続け、話を止めると自動で待ち受け状態に戻る機能の ON/OFF を設定します。

- 1. [□]キー+電源オン ➡ [□]キー ➡ 「F24 セミVOX」を選択 ➡ [□  $1 + -$
- 2. ロータリースイッチをまわして"ON"/"OFF"を設定します。
- 3. [  $\Box$  ] (決定) キーを押します。

### **F25 VOX 送信保持時間**

送信から待ち受けに戻るまでの時間を調整します。

- 1. [ □ ] 1キー + 電源オン ➡ [ □ ] 1キー ➡ [F25 VOX 送信保持時間」を 選択 →  $\sqrt{\frac{1}{2}}$  |  $\pm$  -
- 2. ロータリースイッチをまわして、待ち受け状態に戻るまでの時間(OFF/0.2 秒 /0.5 秒 /1 秒 /1.5 秒 /2 秒 /3 秒(初期値 1 秒))を調節します。
- 3. [□](決定) キーを押します。

### **F26 待受受信タイプ**

待ち受け受信機能動作時の待受方式を設定します。

- 1. [ □ ] キー + 電源オン ➡ [ □ ] キー ➡ [F26 待受受信タイプ」を選択  $\blacksquare$   $\overline{\square}$   $\overline{\square}$   $\overline{\square}$   $\overline{\square}$
- 2. ロータリースイッチをまわして"プログラム 1"または"プログラム 2" を選択します。 プログラム1または2には、待受受信したい複数のチャンネルをあらかじ

め設定し、待受受信チャンネルと通話チャンネルを自動的に切り替えてモ ニターしながら待ち受けします。

3. [ | □ ] (決定) キーを押します。

### <span id="page-71-0"></span>**F27 待受受信 PTT**

待受受信機能動作中の PTT ボタン操作時に送信するチャンネルを設定します。

- 1. [□] キー+電源オン → [□] キー → [F27 待受受信 PTT] を選択  $\blacksquare$   $\blacksquare$   $\blacksquare$   $\blacksquare$   $\blacksquare$   $\blacksquare$
- 2. ロータリースイッチをまわして希望の動作を設定します。

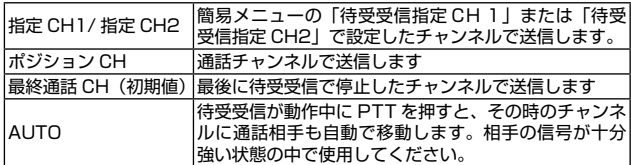

3. [ | | | (決定) キーを押します。

#### **F28 待受受信 RX**

待受受信動作後に、信号を受信して待受受信が停止した後の待受受信再開条件 を設定します。

- 1. [ □ ] キー + 電源オン ➡ [ □ ] キー ➡ 「F28 待受受信 RX」を選択 11011キー
- 2. ロータリースイッチをまわして希望の動作を選択します。

待受受信続行: 通話終了後、一定時間が経過すると待受受信を再開します。 待受受信終了: 待受受信は終了し、停止したチャンネルに移行します。

3. [  $\boxed{\text{O}}$ ] (決定) キーを押すと、設定が確定されます。

#### **F29 バッテリーセーブ**

待ち受け状態でのバッテリー消耗を減らすバッテリーセーブ(間欠受信)機能の. ON/OFF を設定します。

- 1. [ □ ] キー + 電源オン ➡ [ □ ] キー ➡ [F29 バッテリーセーブ」を選  $R = [G]$   $+$
- 2. ロータリースイッチをまわして"ON"/"**OFF**"(初期値)を設定します。
- 3. [ | | | (決定) キーを押します。
#### **F30 自動電源 OFF**

設定した時間何も操作しないと、電源の切り忘れとみなして自動的に電源をオ フにして、バッテリーの消耗を防ぎます。電源がオフになる約 1 分前に警告音 が鳴ります。

- 1. [□] | キー + 電源オン ➡ [ □] | キー ➡ [F30 自動電源 OFF」を選択  $\sqrt{2}$
- 2. ロータリースイッチをまわして、自動で電源がオフになるまでの時間 (1 時間~ 8 時間)を設定します(初期値は OFF)。
- 3. [ □ ] (決定) キーを押します。

#### **F31 P1 キー短 ~ F34 P2 キー長**

P1 キーまたは P2 キーを短押しした時の機能と長押ししたときの機能を変更 できます。詳しくは 9 ページの「P1 キー /P2 キーに機能をプログラム する」を参照してください。

#### **F35 Mandown0 度設定**

無線機が一定時間 60 度以上傾いた状態になると緊急動作を行う"マンダウン 機能"動作時の、基準となる 0 度を設定することができます。無線機を斜めの 状態で使用する場合などに 0 度設定を行います。

- 1. [ ] キー + 電源オン [ ] キー 「F35 Mandown0 度設定」を 選択
- 2. [□](実行) キーを押します。 現在の状態が 0 度に設定され、この状態から一定時間 60 度以上傾くと、 緊急動作を行います。

**F36 履歴リセット**

着信履歴、発信履歴、メッセージ履歴を消去します。

- 1. [ □ ] キー + 電源オン ➡ [ □ ] 1 キー ➡ [F36 履歴リセット」を選択 ➡  $[ \overline{ \ } \overline{ \ } \overline{ \ } \overline{ \ } \overline{ \ } \overline{ \ } \overline{ \ } \overline{ \ } \overline{ \ } \overline{ \ } \overline{ \ } \overline{ \ } \overline{ \ } \overline{ \ } \overline{ \ }$
- 2. 確認画面が表示されますので、ロータリースイッチをまわして"YES"を 選択します。リセットを中止するときは"NO"を選択します。
- 3. [ | □ | 1 キーを押すと履歴が消去されます。

## **F37 設定リセット**

無線機のすべての設定を初期化します。

- 1. [ □ ] キー + 電源オン ➡ [ □ ] キー ➡ 「F37 設定リセット」を選択 ➡  $[$ | $\circ$ | $]$  $\leftarrow$
- 2. 確認画面が表示されますので、ロータリースイッチをまわして"YES"を 選択します。リセットを中止するときは"NO"を選択します。
- 3. [  $\boxed{\text{O}}$  ] キーを押すと無線機の設定が初期化されます。

# <span id="page-73-0"></span>コールメニュー

無線機の通信に関係する設定を変更します。

- 1. [  $\boxed{\Box}$ ] キーを押しながら、[VOL] ツマミを右にまわして電源を入れます。
- 2. ロータリースイッチをまわして"コール メニュー"を選択して、[□](選択)キー を押します。
- 3. ロータリースイッチをまわして設定する メニュー項目を選択して、[□](選択) キーを押します。

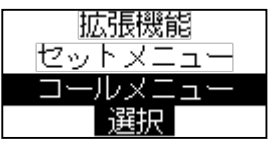

4. 電源を切って再び電源を入れるとチャンネル表示に戻ります。

下表の "項目" 欄で (D) はデジタルモードの設定、(A) はアナログモー ドの設定です。

| 項目              | 設定値(初期値:太字)                                                        | 機能                                                |
|-----------------|--------------------------------------------------------------------|---------------------------------------------------|
| CO1 通信方式(D)     | <b>UC 通信 / 個別通信 /CH 毎</b>                                          | 通信方式の選択                                           |
| CO2 UC (D)      | $000 \sim 511$                                                     | ユーザーコードの設定                                        |
| CO3 自局 ID (D)   | 個別 0001 ~個別 0256                                                   | 個別通信時の自局 ID 設定                                    |
| CO4 グループ ID (D) | グループ 0001 $\sim$<br>グループ 0256                                      | 個別通信時の自グループID<br>設定                               |
| C05 通信方式(A)     | 一斉/セレコール                                                           | アナログチャンネルで使用す<br>る通信方式の選択                         |
| CO6 UC(A)       | $00 \sim 99$                                                       | セレコールが有効なアナログ<br>チャンネルのユーザーコード<br>の設定             |
| CO7 自局 ID (A)   | $01 \sim 80$                                                       | アナログモード時の個別通信<br>に使用する自局 ID を設定し<br>ます。           |
| CO8 グループ ID (A) | $00 \sim$ 81 $\sim$ 98                                             | アナログモード時に個別通信<br>のグループ呼出に使用する自<br>グループ ID を設定します。 |
| CO9 U Cベル       | 回数:0回/1回/2回/3回<br>音タイプ: <b>A</b> 〜 M<br>バイブレータ:ON/ <b>OFF</b>      | 同一 UC からの呼び出しを知<br>らせるベル音の鳴る回数                    |
| C10 個別ベル        | 回数:0回/1回/2回/3回<br>音タイプ: A ~ <b>B</b> ~ M<br>バイブレータ: <b>ON</b> /OFF | 個別呼び出しを知らせるベル<br>音の鳴る回数                           |

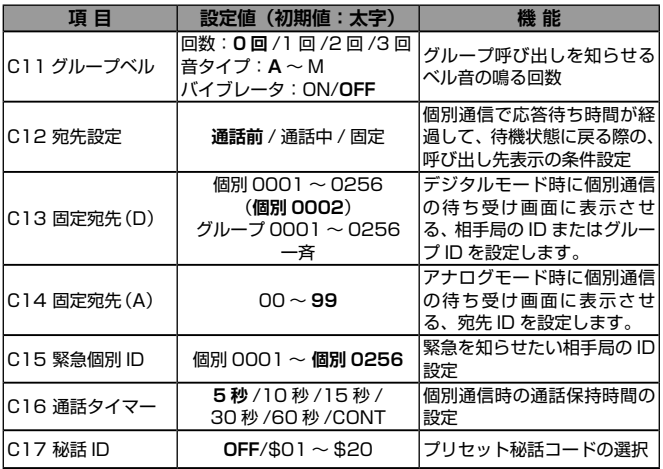

## **C01 通信方式(D)(デジタルモード時のみ)**

通信方式を"UC 通信"または"個別通信"に切り換えることができます。

1. コールメニューの「C01 通信方式」を選択します。

<sup>2.</sup> ロータリースイッチをまわして通信方式を選択します。

| UC 通信(初期値) | UC(ユーザーコード)通信方式になります                               |  |
|------------|----------------------------------------------------|--|
| 個別通信       | 個別通信方式になります                                        |  |
| ICH毎       | チャンネルごとに異なる UC コード、送信出力、秘話コー <br> ドなどを設定することができます。 |  |

"チャンネル毎"の設定に関しては、お買い上げの販売店にご相談く ださい。

- 3. [ | □ ] (決定) キーを押します。
- 4. 電源を切って再び電源を入れるとチャンネル表示に戻ります。

## **C02 UC(D)(デジタルモード時のみ)**

デジタルモード時に使用するユーザーコードを設定します。

- 1. コールメニューの「C02 UC(D)」を選択します。
- 2. ロータリースイッチをまわして希望の数字を選択します。
- 3. [ | | | (決定) キーを押します。
- 4. 手順 2. と 3. を繰り返してユーザーコードを 3 桁入力し、[□](決定)キー を押します。

ユーザーコードは "000"~ "511"を設定できます。

5. 電源を切って再び電源を入れるとチャンネル表示に戻ります。

## **C03 自局 ID(D)(デジタルモード時のみ)**

デジタルモード時の個別通信に使用する自局 ID を設定します。

- 1. コールメニューの「C03 自局 ID(D)」を選択します。
- 2. ロータリースイッチをまわして、希望の自局 ID を選択します。
- 3. [ | | | (決定) キーを押します。
- 4. 電源を切って再び電源を入れるとチャンネル表示に戻ります。

## **C04 グループ ID(D)(デジタルモード時のみ)**

デジタルモード時に個別通信のグループ呼出に使用する自グループ ID を設定 します。

- 1. コールメニューの「C04 グループ ID(D)」を選択します。
- 2. ロータリースイッチをまわして、希望のグループ ID を選択します。
- 3. [ | | | (決定) キーを押します。
- 4. 電源を切って再び電源を入れるとチャンネル表示に戻ります。

## **C05 通信方式(A)(アナログモード時のみ)**

通信方式を"一斉"または"セレコール"に切り換えることができます。

- 1. コールメニューの「CO5 通信方式 (A)」を選択します。
- 2. ロータリースイッチをまわして通信方式を選択します。

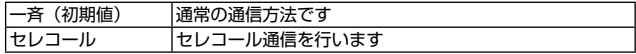

"チャンネル毎"の設定に関しては、お買い上げの販売店にご相談く ださい。

- 3. 「□」(決定) キーを押します。
- 4. 電源を切って再び電源を入れるとチャンネル表示に戻ります。

 $74 -$ 

### **C06 UC(A)(アナログモード時のみ)**

## アナログモード時に使用するユーザーコードを設定します。

- 1. コールメニューの「C06 UC(A)」を選択します。
- 2. ロータリースイッチをまわして希望の数字を選択します。
- 3. 「□」(決定) キーを押します。
- 4. 手順 2. と 3. を繰り返してユーザーコードを 2 桁入力し、[ | ](決定)キー を押します。
	- ユーザーコードは"00"~ "99"を設定できます。
- 5. 電源を切って再び電源を入れるとチャンネル表示に戻ります。

## **C07 自局 ID(A)(アナログモード時のみ)**

アナログモード時の個別通信に使用する自局 ID を設定します。

- 1. コールメニューの「C07 自局 ID(A)」を選択します。
- 2. ロータリースイッチをまわして希望の数字を選択します。
- 3. [□](決定) キーを押します。
- 4. 手順 2. と 3. を繰り返して希望の自局 ID を入力します。 自局 ID は"01"~"80"を設定できます。
- 5. [  $\Box$  ] (決定) キーを押します。
- 6. 電源を切って再び電源を入れるとチャンネル表示に戻ります。

#### **C08 グループ ID(A)(アナログモード時のみ)**

アナログモード時に個別通信のグループ呼出に使用する自グループ ID を設定 します。

- 1. コールメニューの「C08 グループ ID(A)」を選択します。
- 2. ロータリースイッチをまわして希望の数字を選択します。
- 3. [  $\Box$  ] (決定) キーを押します。
- 4. 手順 2. と 3. を繰り返して希望のグループ ID を入力します。 自局 ID は"00"~"98"を設定できます。
- 5. [ | | | (決定) キーを押します。
- 6. 電源を切って再び電源を入れるとチャンネル表示に戻ります。

#### **C09 UCベル**

UC 通信で運用中に、UC(ユーザーコード)が同じ相手局から、呼び出しを 受けた時にビープ音を鳴らすことができます。詳しくは[、58 ページの「UC](#page-59-0) [ベル機能\(UC 通信のみ\)」を](#page-59-0)参照してください。

## **C10 個別ベル**

個別通信で運用中に、個別呼び出しを受けた時にビープ音を鳴らすことができ ます。

詳しくは[、59 ページの「個別ベル / グループベル\(個別通信のみ\)」を](#page-60-0)参照 してください。

## **C11 グループベル**

個別通信で運用中に、グループ ID が同じ相手局から呼び出しを受けた時にビー プ音を鳴らすことができます。詳しくは[、59 ページの「個別ベル / グルー](#page-60-0) [プベル\(個別通信のみ\)」](#page-60-0)を参照してください。

#### **C12 宛先設定**

個別通信で応答待ち時間(通話タイマー)が経過して、待機状態に戻る際の、 呼び出し先表示の条件を設定することができます。

- 1. コールメニューの「C12 宛先設定」を選択します。
- 2. ロータリースイッチをまわして、希望の表示方法を選択します。

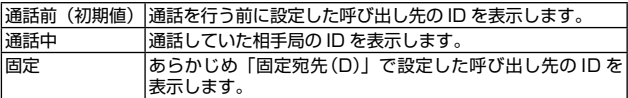

3. [ | | | (決定) キーを押します。

4. 電源を切って再び電源を入れるとチャンネル表示に戻ります。

#### **C13 固定宛先(D)(デジタルモード時のみ)**

「C12 宛先設定」を"固定"に設定した際に表示させる宛先 ID を設定します。

- 1. コールメニューの「C13 固定宛先(D)」を選択します。
- 2. ロータリースイッチをまわして、表示させる個別 ID またはグループ ID を 選択します。
- 3. [ | | | (決定) キーを押します。
- 4. 電源を切って再び電源を入れるとチャンネル表示に戻ります。

#### **C14 固定宛先(A)(アナログモード時のみ)**

「C12 宛先設定」を"固定"に設定した際に表示させる宛先 ID を設定します。

- 1. コールメニューの「C14 固定宛先(A)」を選択します。
- 2. ロータリースイッチをまわして、表示させる個別 ID を選択します。
- 3. [ | | | (決定) キーを押します。
- 4. 電源を切って再び電源を入れるとチャンネル表示に戻ります。

緊急を知らせたい相手局の ID を設定します。

- 1. コールメニューの「C15 緊急個別 ID」を選択します。
- 2. ロータリースイッチをまわして、相手局の ID を選択します。
- 3. [  $\Box$  ] (決定) キーを押します。
- 4. 電源を切って再び電源を入れるとチャンネル表示に戻ります。

### **C16 通話タイマー**

応答待ち時間(通話タイマー)を設定することができます。通話タイマーとは、 相手が応答するまでの待ち時間で、呼び出した側または呼び出しを受けた側 両方でタイマーが動作します。タイマー動作中は LED インジケータが水色に 点灯します。

- 1. コールメニューの「C16 通話タイマー」を選択します。
- 2. ロータリースイッチをまわして、希望の応答待ち時間を選択します。 設定できる時間は 5 秒、10 秒、15 秒、30 秒、60 秒、CONT(連続)です。
- 3. [□](決定) キーを押します。
- 4. 電源を切って再び電源を入れるとチャンネル表示に戻ります。

## **C17 秘話 ID**

秘話機能の動作を、ON/OFF することができます。

秘話機能を利用するには秘話コードの設定が必要です。32,767 通りの秘話 コードから、販売店で 20個分 (\$01~\$20)の秘話コードをあらかじめ設 定することができますが、ご希望の秘話コードを設定することもできます。

- 1. コールメニューの「C17 秘話 ID」を選択します。
- 2. ロータリースイッチをまわして、希望の秘話コードを選択します。 選択できる秘話コードは \$01 ~ \$20. \*\*\*です。

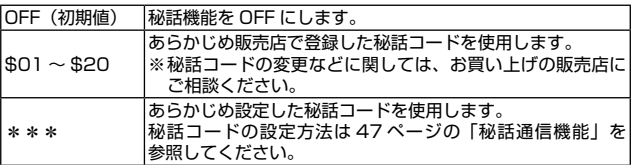

3. [  $\Box$  ] (決定) キーを押します。

4. 電源を切って再び電源を入れるとチャンネル表示に戻ります。

# <span id="page-79-0"></span>**オプションの取り付**

- 1. ネジを外して MIC/SP 端子のアクセ サリーコネクタ保護カバーを取り外 します。
- 2. オプションに付属のネジを使って、 オプションを取り付けます。

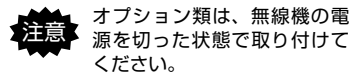

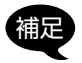

• 取り外したアクセサリーコ ネクタ保護カバーとネジは、 必ず保管しておいてくださ い。

- ・MIC/SP 端子やオプション のコネクタの端子を、時々乾 いた布や綿棒で拭いてくだ さい。端子が汚れると接触不 良により、正常に使用できま せん。
- ・オプション類を接続しない ときは、MIC/SP 端子にア クセサリーコネクタ保護カ バーを取り付けておいてく ださい。
- ◎ 外部マイクの感度について

セットメニューの「F04 外部マイク感度」(64ページ参照)で、マイク 感度を調節することができます。

◎ オプションの電源供給について

5V の電源を必要とするオプション類に電源を供給することができます。 セットメニューの「F18 ACC 電源| (67ページ参照) を "ON"に設 定します。(工場出荷時設定は"OFF"です)

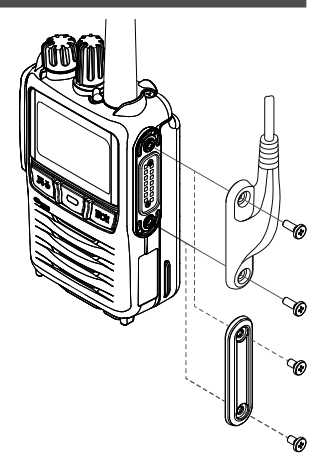

# <span id="page-80-0"></span>**故障かな?と思う前に**

間違った操作をしていませんか?修理を依頼される前にお確かめください。 ◎ 雷源が入らない!

- ・リチウムイオンバッテリーが消耗していませんか?
	- リチウムイオンバッテリーを充電してください。
- ・リチウムイオンバッテリーの端子が接触不良になっていませんか? ■ 端子を乾いた布で拭いてください。
- ・リチウムイオンバッテリーが古くなっていませんか? ■ リチウムイオンバッテリーの寿命です。新しいリチウムイオンバッテ リーとお取り替えください。
- ◎ 送信できない!
	- ・**PTT**(通話)ボタンを正しく押していますか?
	- ・**PTT**(通話)ボタンがロックされていませんか?
	- ・送信出力制限の設定が"受信専用"になっていませんか?
- ◎ 音がでない!
	- ・消音(ミュート)機能が「オン」になっていませんか?
- ◎ 通話できない!
	- ・相手局と同じチャンネルに設定していますか?
	- ・相手局との距離が離れすぎていませんか?
	- ・相手局と同じ通信方式に設定していますか? ■ デジタル通信方式とアナログ通信方式では交信できません。
	- ・相手局と同じ UC(ユーザーコード)に設定していますか?
	- ・個別通信の場合、宛先 ID/ グループ ID があっていますか?
	- ・秘話通信機能が動作していませんか?
		- お互いに秘話通信機能を動作させ、更に秘話コードが一致していない と、交信することはできません。

## ◎ キー操作ができない!

- ・ディスプレイに"■■"が表示されていませんか?
	- キーロック機能を割り当てた P1 キーまたは P2 キー (工場出荷時は、 P1 キー)を長押ししてキーロックを解除してください。

<span id="page-81-0"></span>**定格**

## 一般

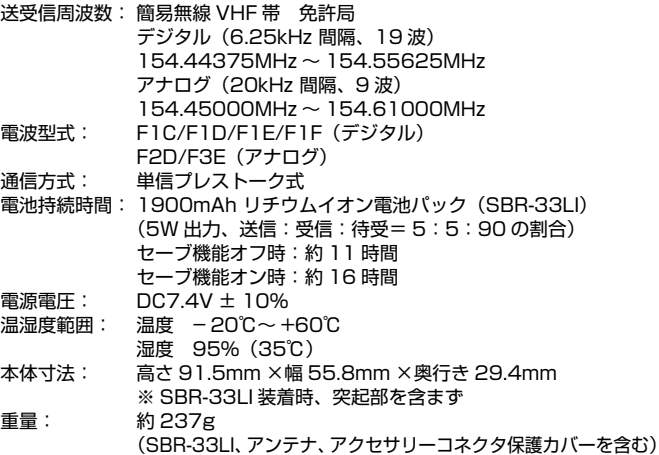

## 送信部

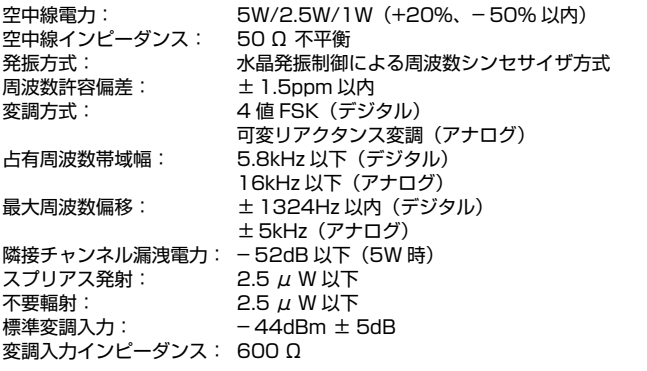

 $80 -$ 

## 受信部

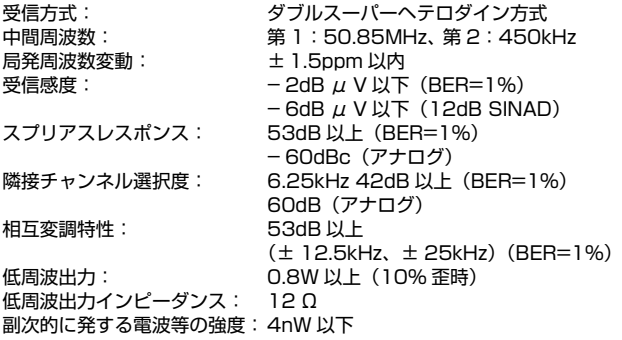

<span id="page-83-0"></span>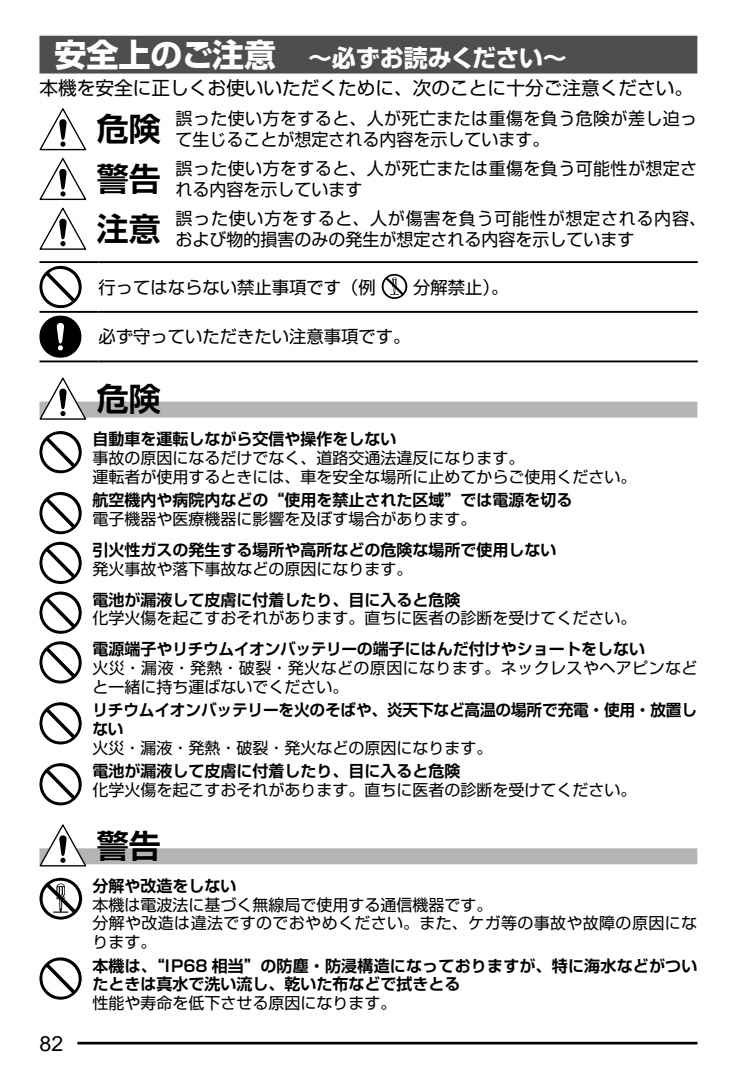

#### **自動ドア、火災報知器などの自動制御機器の近くで使用しない**

- 本機からの電波が自動制御機器に影響を及ぼすことがあり、誤動作による事故の原 因になります。
- **心臓ペースメーカー装着者は使用しない** 本機からの電波がペースメーカーに影響を及ぼすことがあり、誤動作による事故の 原因になります。

**当社指定以外の充電器を使用しない** 火災や故障の原因になります。

**煙が出ている、変な臭いがするときは電源スイッチを切って、リチウムイオンバッ テリーを外す**

火災や故障の原因になります。お買い上げいただきました販売店にご相談の上、修 理を依頼してください。

**心臓ペースメーカー装着者に配慮し、人ごみでは電源を切る**

本機からの電波がペースメーカーに影響を及ぼすことがあり、誤動作による事故の 原因になります。

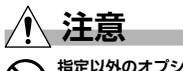

- **指定以外のオプションを使用しない** ケガの原因になります。 また、本体の故障や破損の原因にもなります。 **強い衝撃を加えたり、投げつけたりしない** 故障の原因になります。 **リチウムイオンバッテリーを指定の充電器で充電するときの温度範囲は 5℃~ 35℃で す** これ以外の温度での充電は、故障の原因になります。
- **磁気カードなどを無線機に近づけない** キャッシュカードなどの内容が消去されることがあります。
- **無線機を直射日光の当たる場所や熱器具の近くに放置しない** 変形や変色等の原因になります。
- **シンナーやベンジンなどでケースを拭かない** 変形や変色等の原因になります。 ケースが汚れた場合には、乾いた柔らかい布で拭き取ってください。

# **索引**

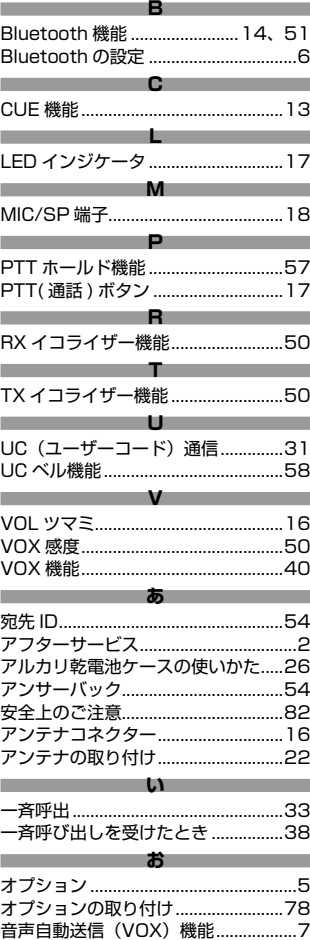

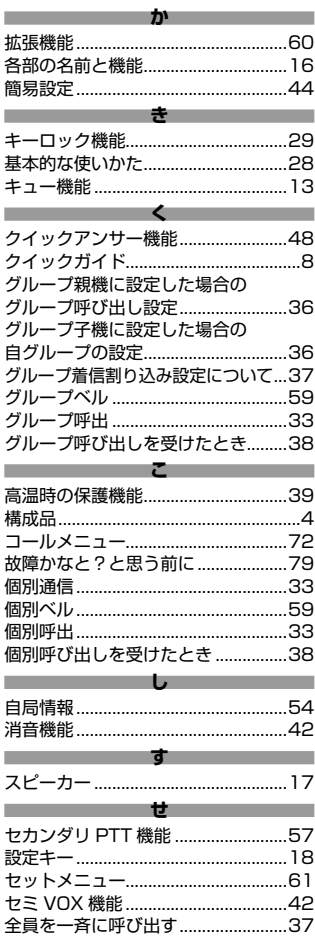

 $\overline{\phantom{a}}$ 

I

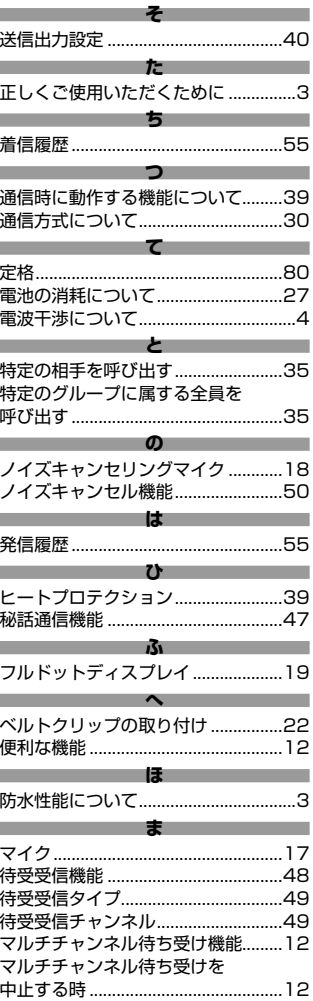

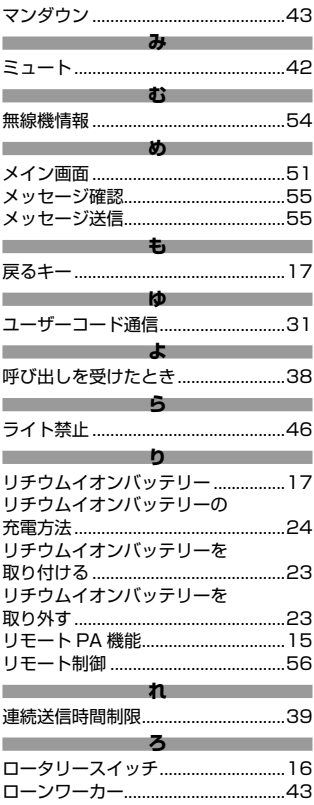

# STANDARD HORIZON

正常なご使用状態で万一故障した場合は、お手数ですがご購入いただいた 販売店または、下記までご相談ください。

取扱説明書の記載内容を予告無く変更する場合があります。 詳しくは下記の URL をご覧ください。

## **八重洲無線株式会社**

〒140-0002 東京都品川区東品川 2-5-8 天王洲パークサイドビル 電話:03-6711-4055 URL:http://www.yaesu.com/jp/

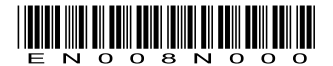

2007F-AS Printed in Japan